#### https://www.halvorsen.blog

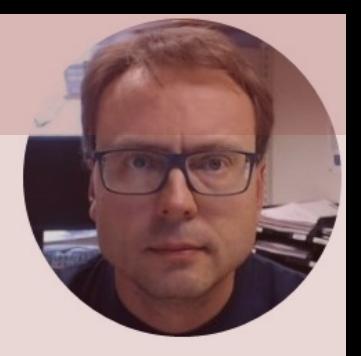

# Raspberry Pi with MATLAB Using SPI and I2C

Hans-Petter Halvorsen

# Contents

- Raspberry Pi
- MATLAB
- **MATLAB Support Package for Raspberry Pi**
- **Raspberry PI GPIO**
- **I2C** Overview and Examples – **TC74** I2C Temperature Sensor
- **SPI** Overview and Examples
	- **ADC MCP3002**
	- **TMP36** Analog Temperature Sensor + ADC MCP3

https://www.halvorsen.blog

# Raspberry Pi

Hans-Petter Halvorsen

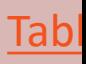

# Raspberry Pi

GPIO Pins

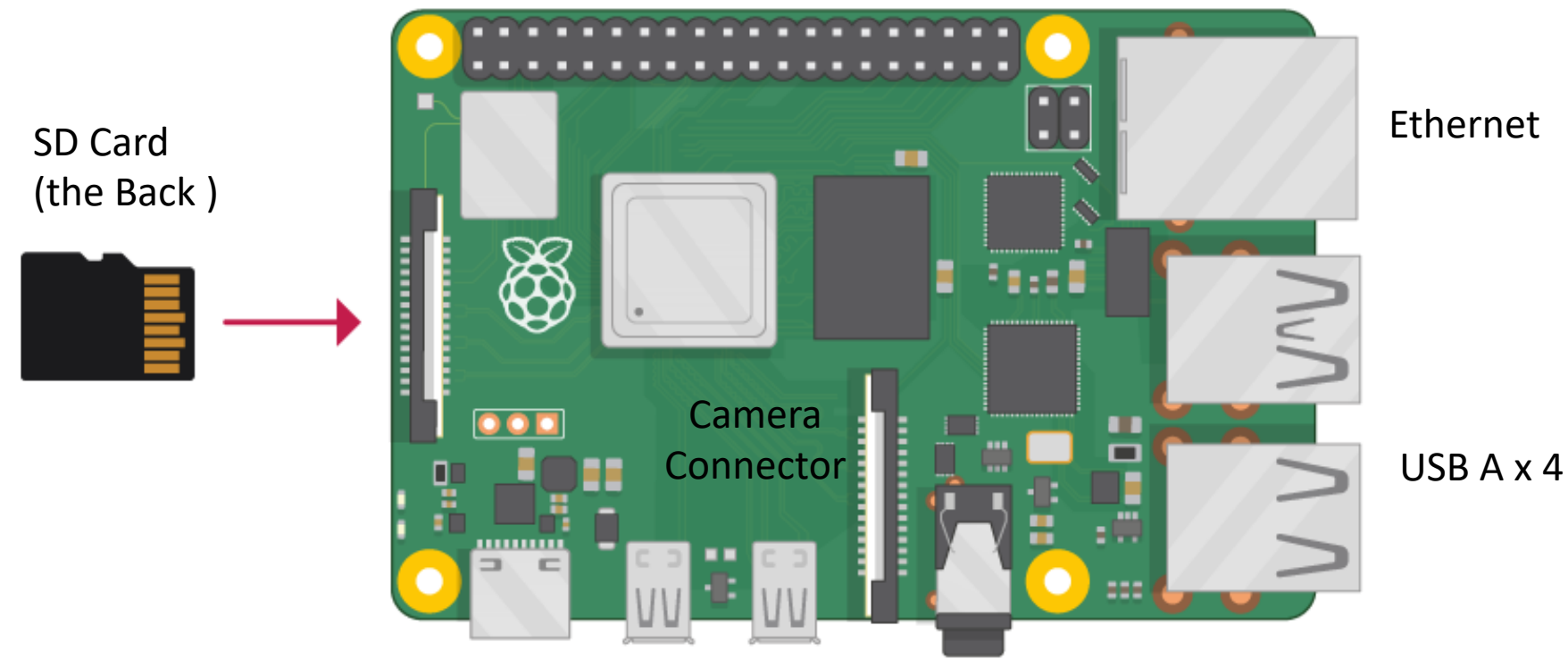

Power Supply (USB C) microHDMI x 2

https://www.halvorsen.blog

# MATLAB

Hans-Petter Halvorsen

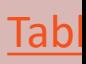

# MATLAB

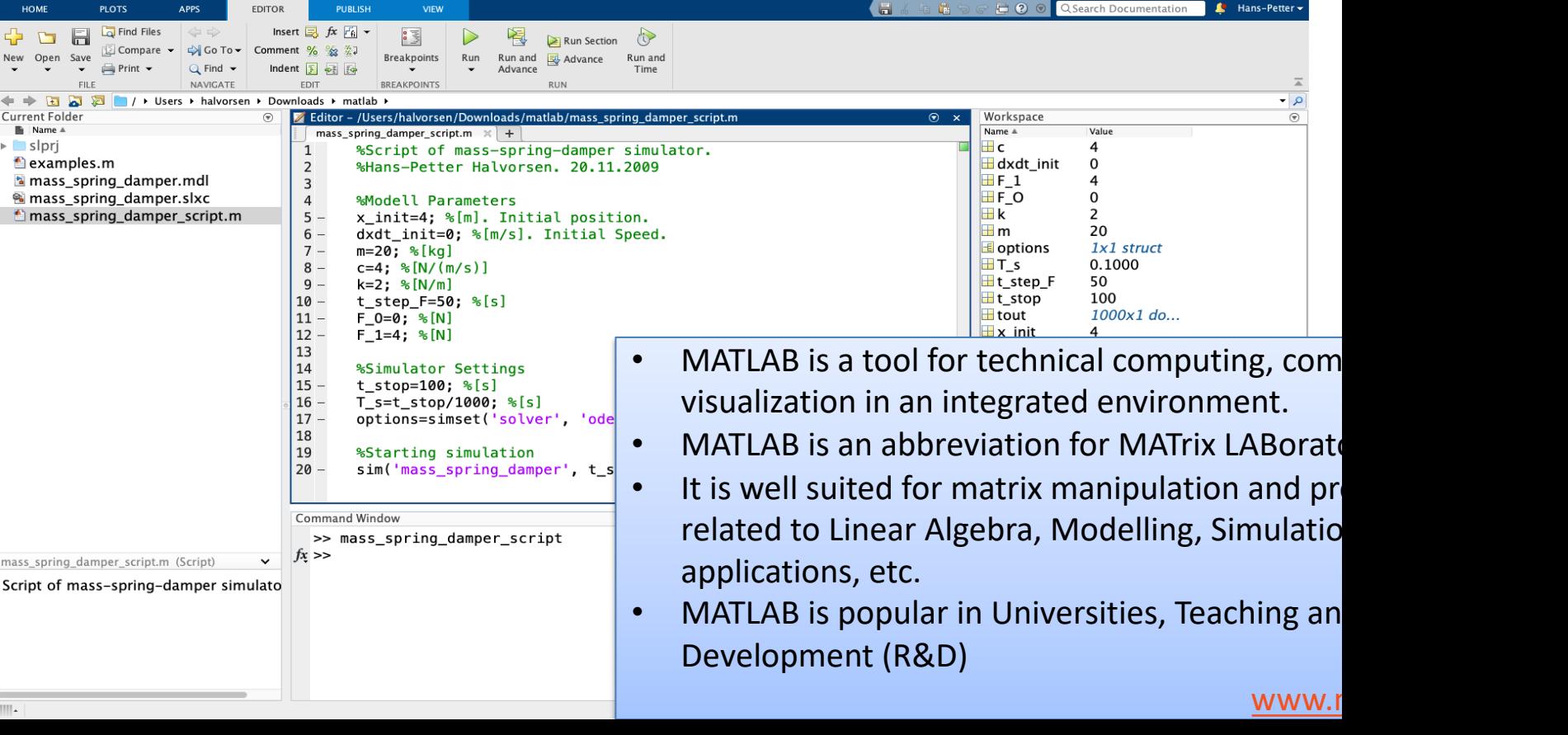

MATLAB R2020b - acade

MATLAB Support Packa for Raspberry Pi

https://www.halvorsen.blog

Hans-Petter Halvorsen

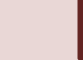

# Ras[pberry Pi + MATLAB](https://mathworks.com/hardware-support/raspberry-pi-matlab.html)

#### MATLAB Support Package for Raspberry Pi

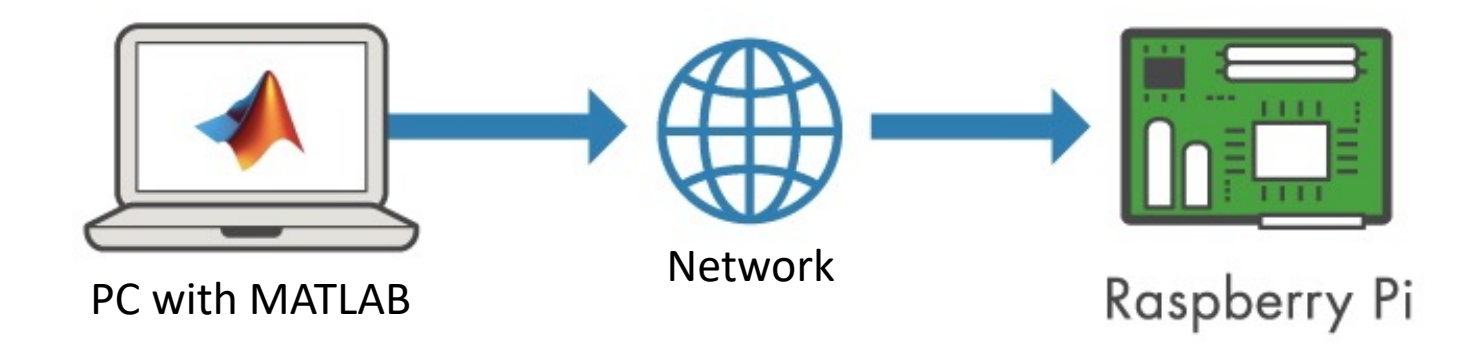

With MATLAB Support Package for Raspberry Pi, the Raspberry Pi is connected computer running MATLAB. Processing is done on the computer with MATLAB.

https://mathworks.com/hardware-support/raspberry-pi-

# Raspberry Pi + MATLAB

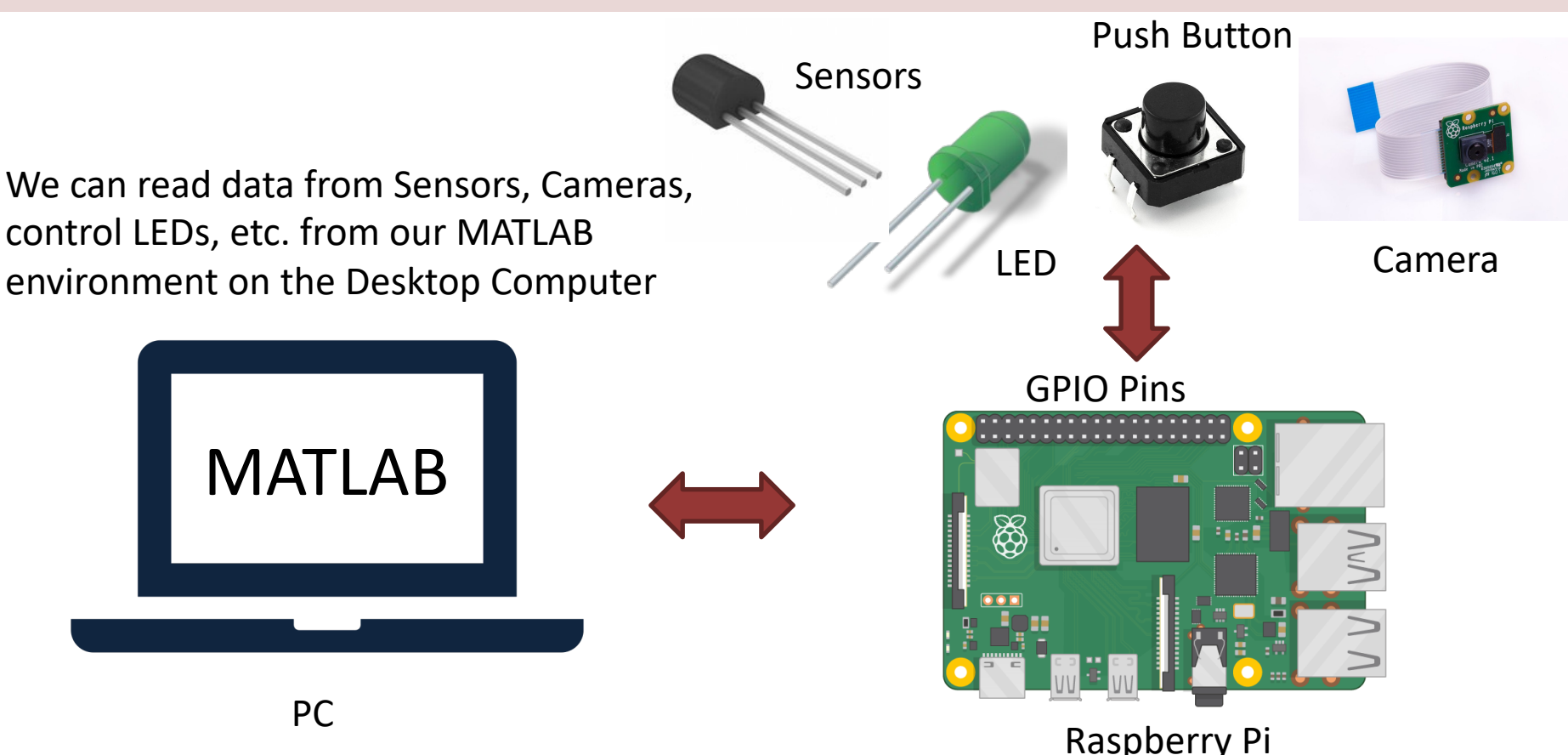

#### MATLAB Support Package for Raspbe

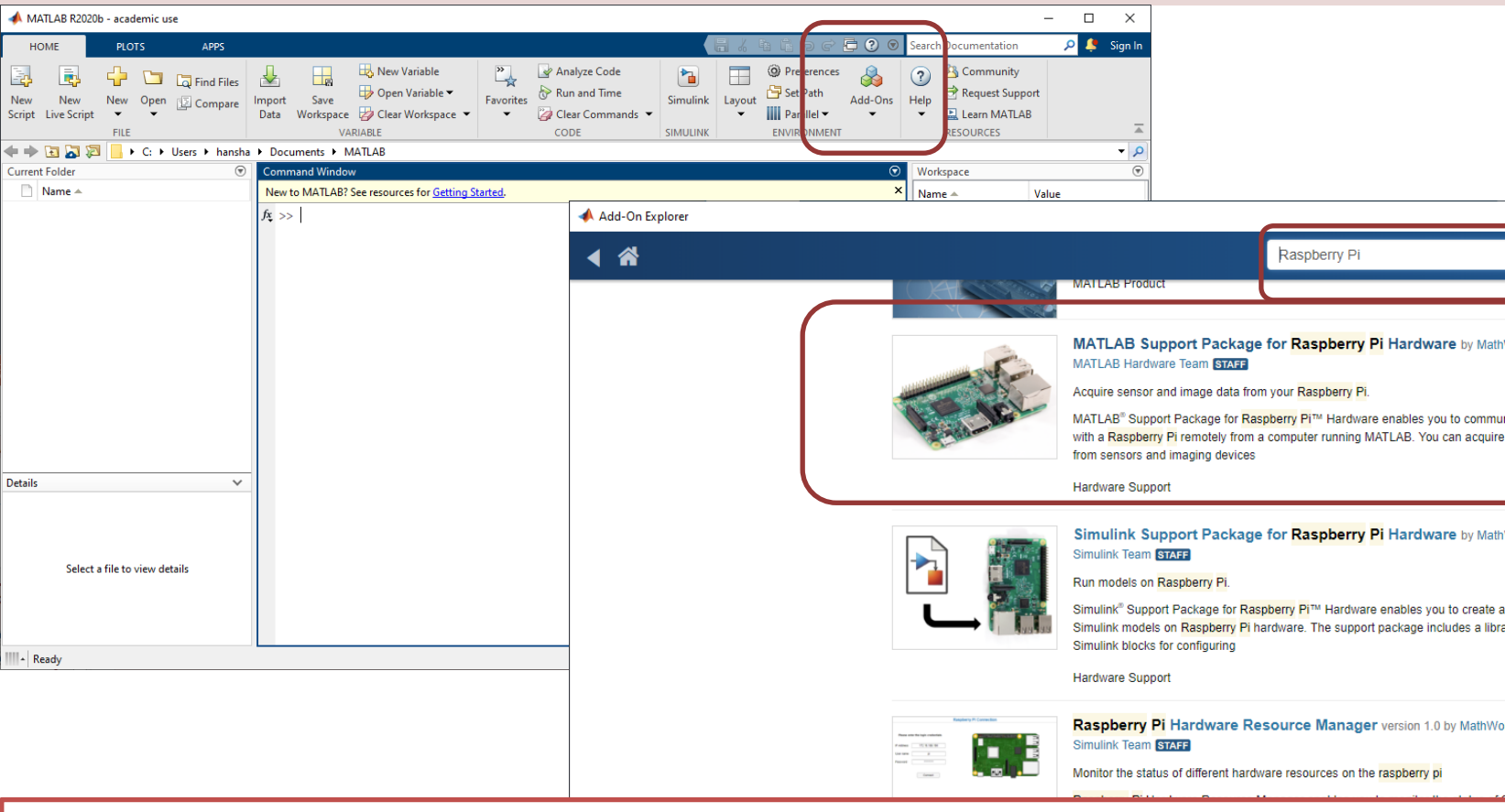

Getting Started with MATLAB Support Package for Raspberry Pi: https://youtu.be/3

## Hardware Se[tup](https://youtu.be/32ByiUdOwsw)

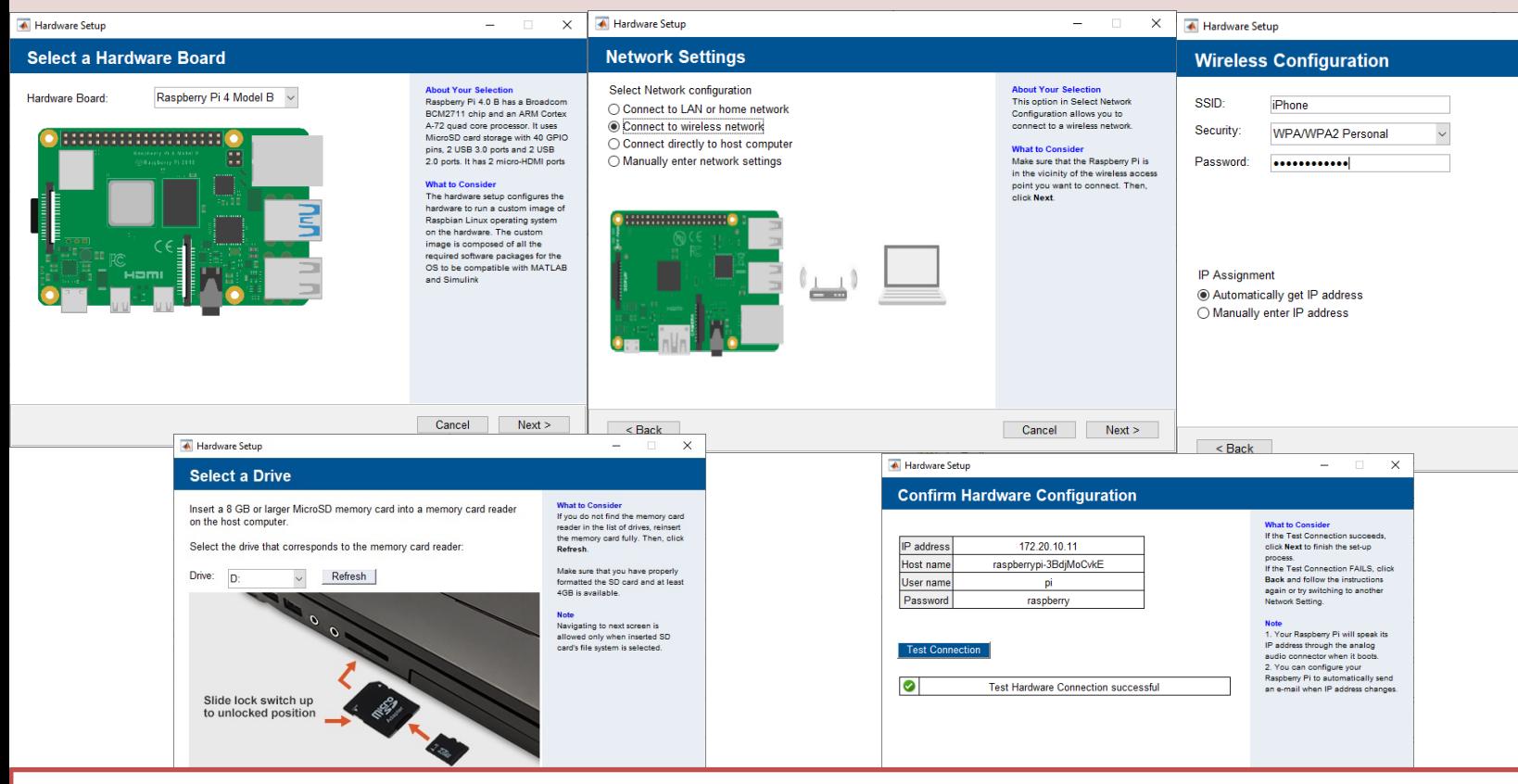

Getting Started with MATLAB Support Package for Raspberry Pi: https://youtu.be/3

## Test Hardware

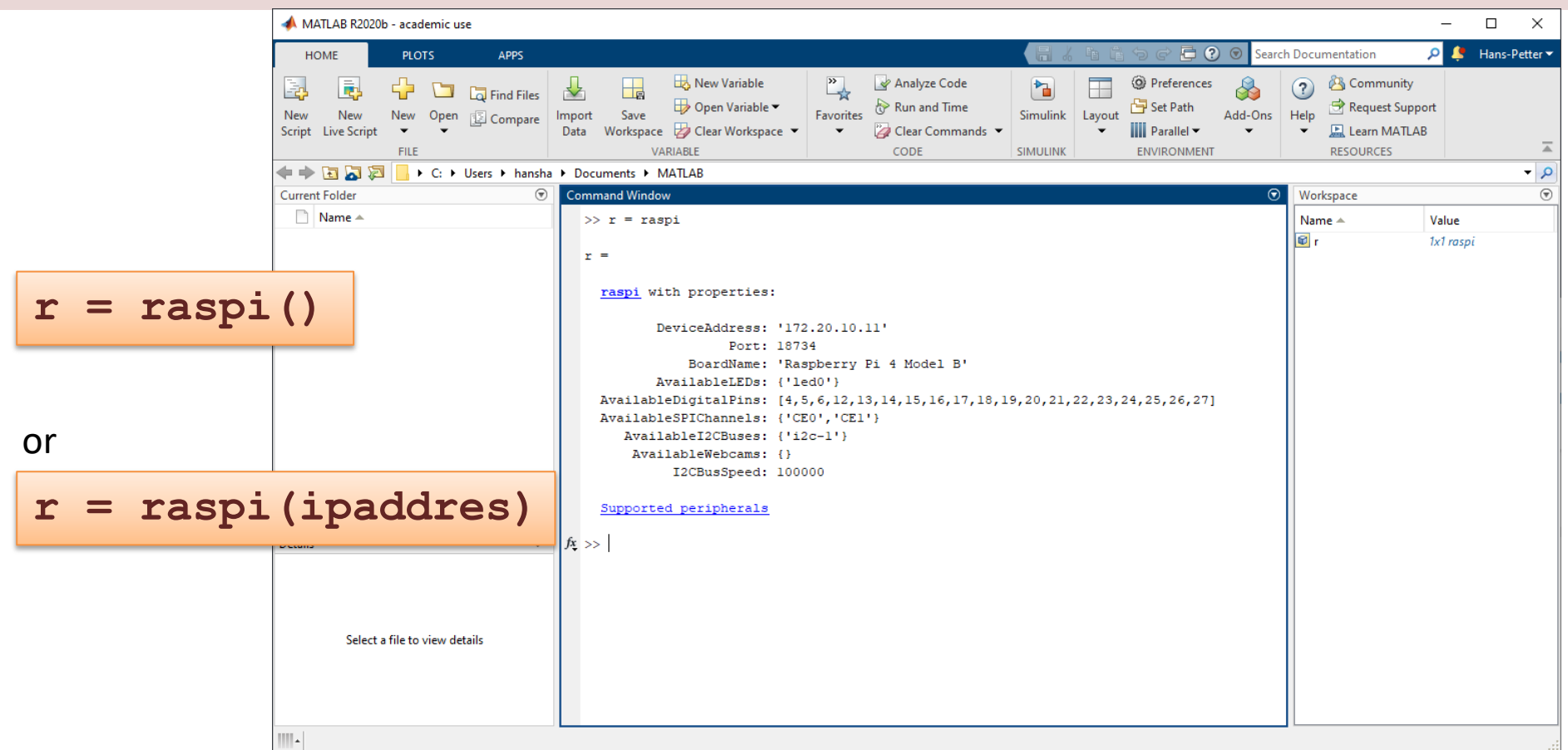

https://www.halvorsen.blog

# Raspberry Pi GPI

Hans-Petter Halvorsen

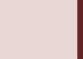

# GPIO

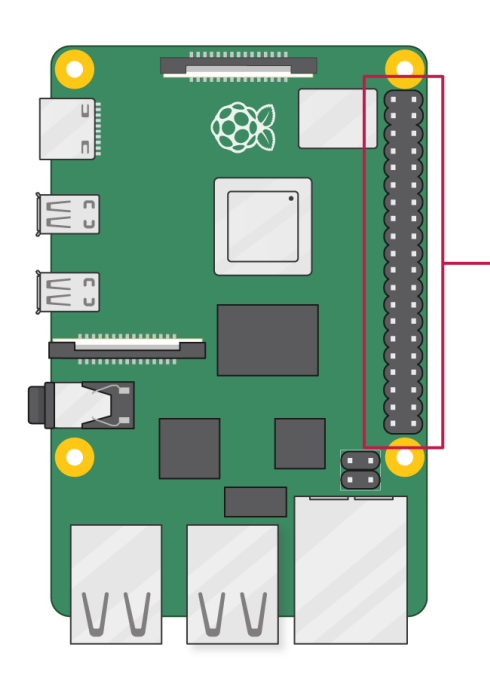

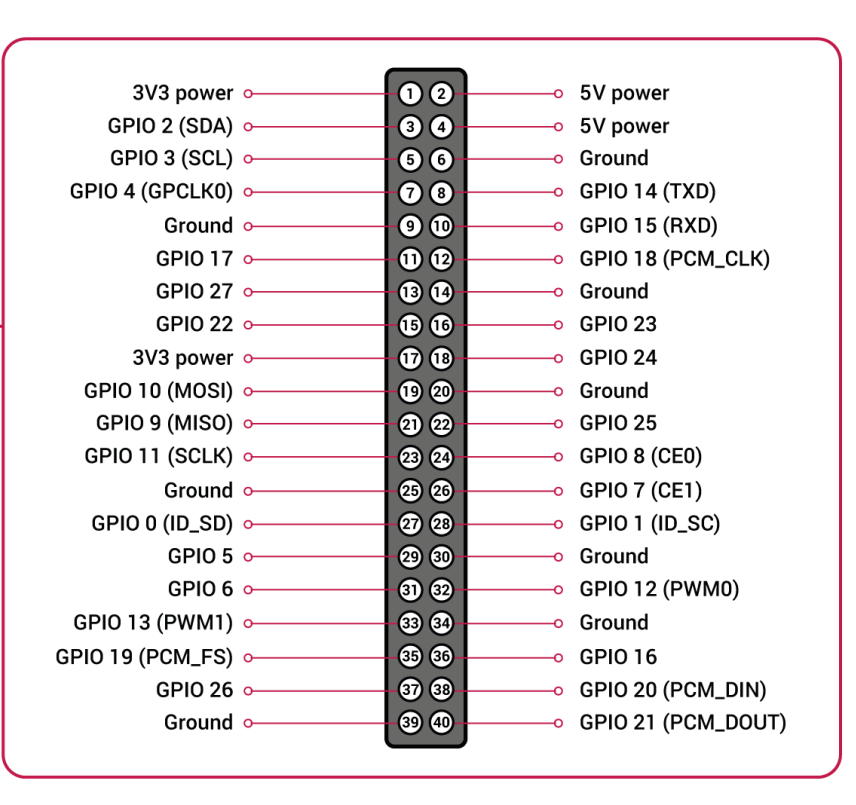

# GPIO Features

The GPIO pins are Digital Pins which are either True (+3.3V) or False (0V). These can be used to turn on/off LEDs, etc.

The Digital Pins can be either Output or Input. In addition, some of the pins also offer some other Features:

- PWM (Pulse Width Modulation) Digital Buses (for reading data from Sensors, etc.):
- **I2C**
- **SPI**

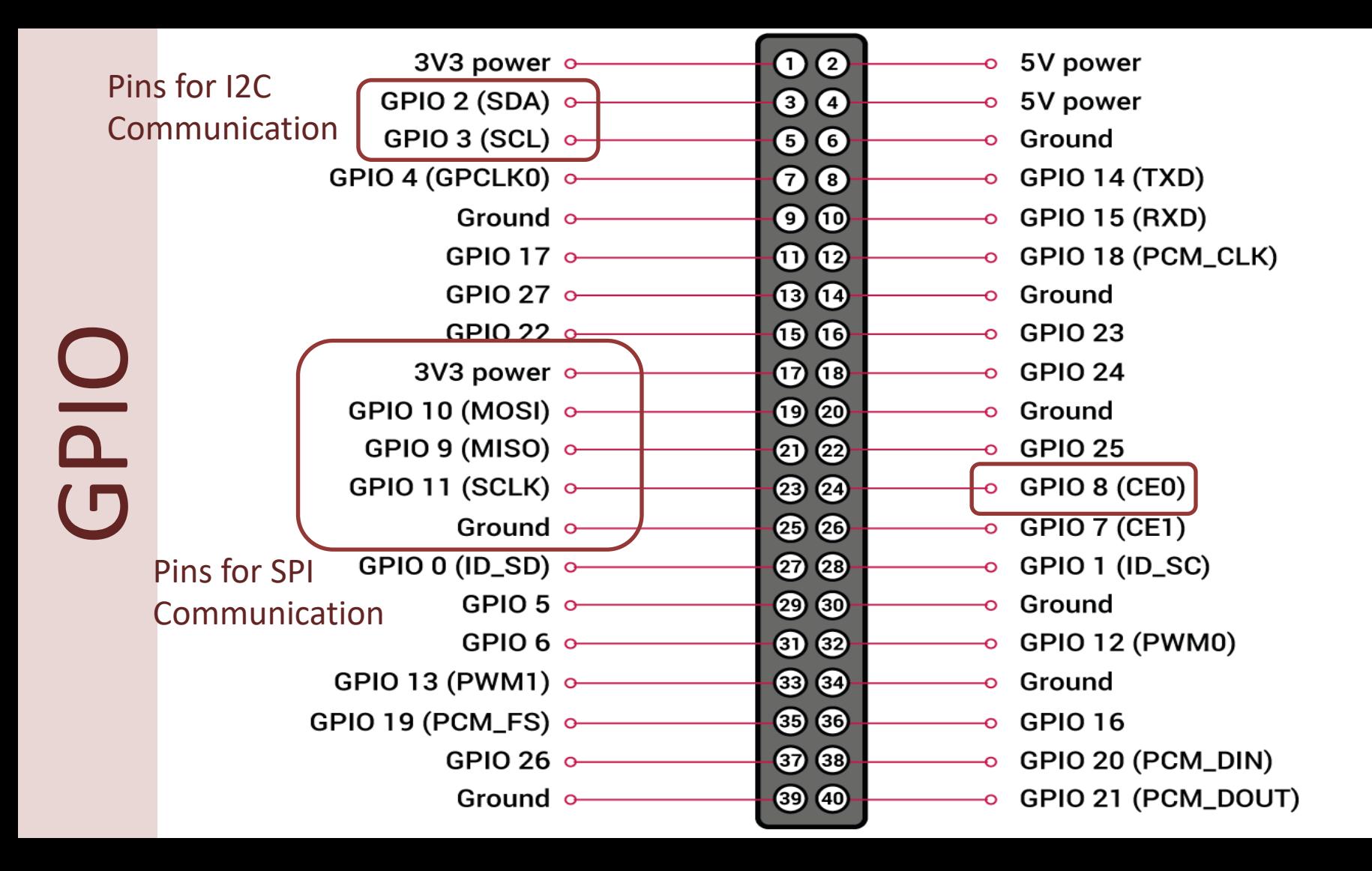

#### https://www.halvorsen.blog

# I2C

Hans-Petter Halvorsen

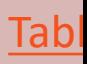

# I2C

Multiple devices can be connected to the I2C pins on the Raspberry Pi Master – Device that generates the clock and initiates communication with slaves Slave – Device that receives the clock and responds when addressed by the master.

Raspberry Pi

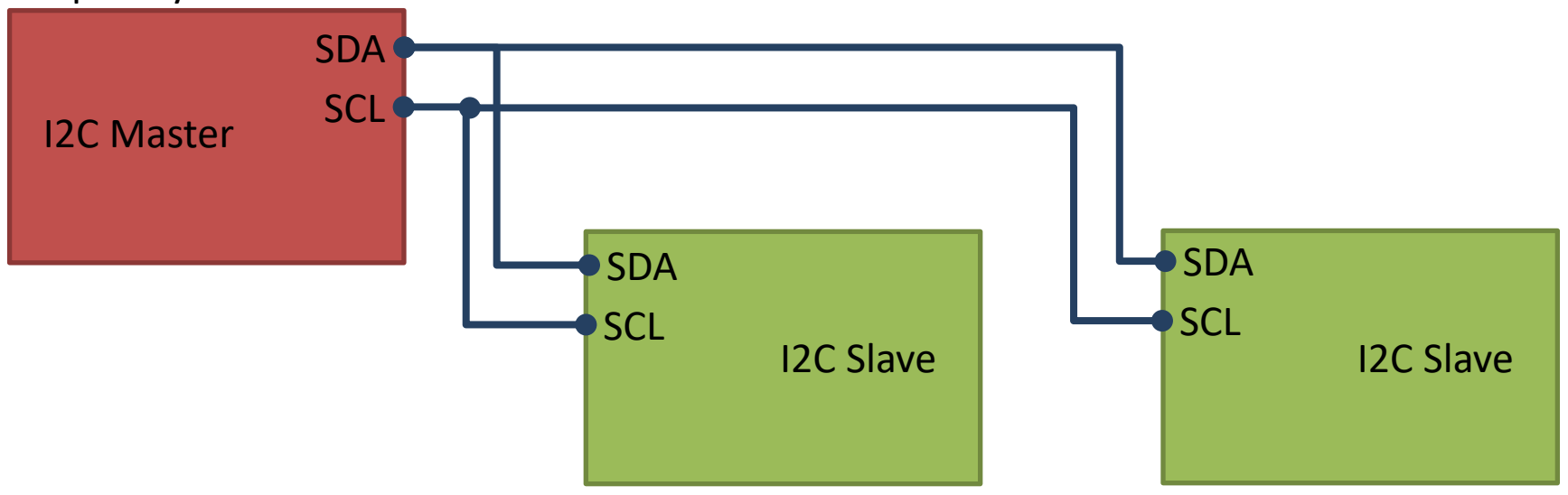

ADC, DAC, Sensor, etc. with I2C Interface

…

# Access I2C on Raspberry Pi

enableI2C(mypi) enables the I2C bus at its default bus speed of 100000 bps.

You can then use the Raspberry Pi hardware board pins I2C1\_SDA (GPIO 2) and I2C1\_SCL (GPIO 3) as I2C pins and interface the Raspberry Pi board with any I2C device to exchange data.

**The I2C bus is enabled by default**. To disable I2C, use disableI2C.

# I2C Wiring on Raspberry Pi

#### GPIO 40 pins Connector

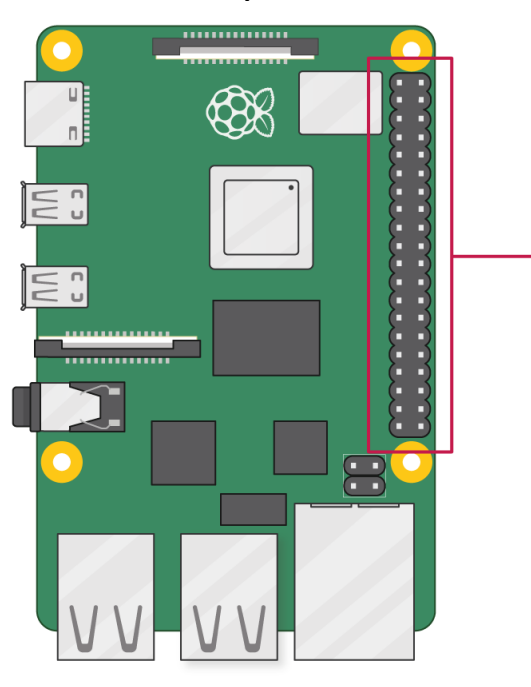

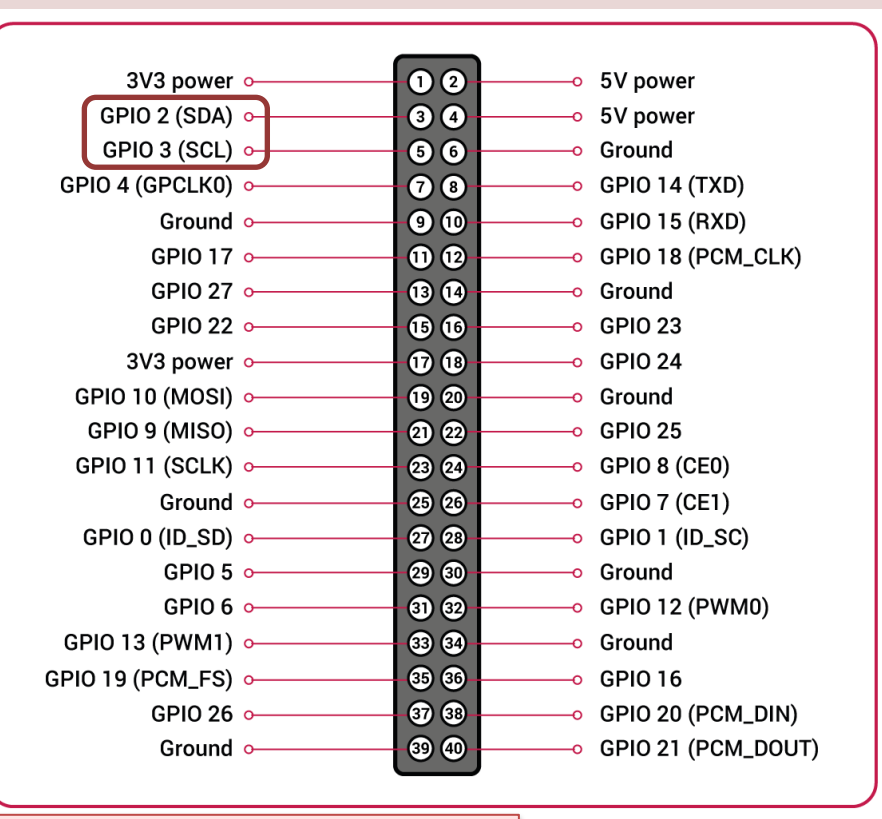

Note! The I2C pins include a fixed 1.8 kΩ pull-up resistor to 3.3v.

# MATLAB - I2C Interface

#### **I2C** Interface

Use the Raspberry Pi™'s I2C interface

#### Objects

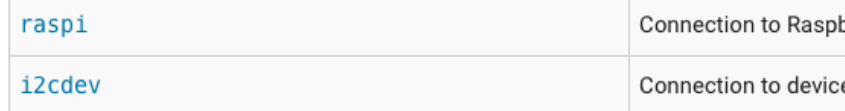

#### **Functions**

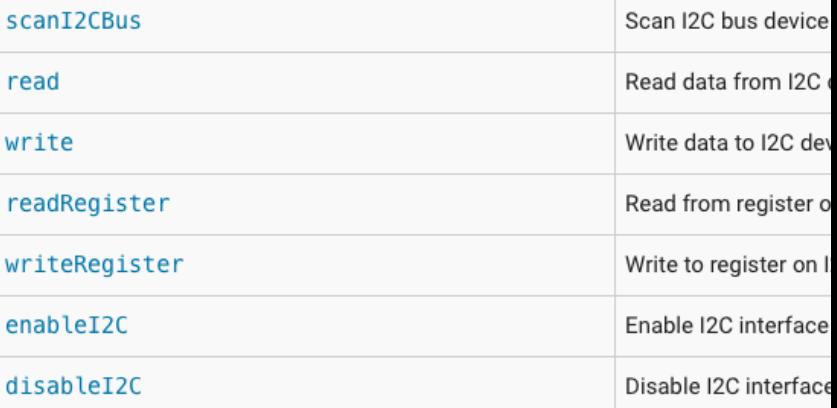

https://se.mathworks.com/help/suppor tpkg/raspberrypiio/i2cinterface.html?s\_tid=CRUX\_lftnav

# Get Raspberry Pi Information

clear rpi; **rpi = raspi();**

raspi with properties:

Command Window

DeviceAddress: '192.168.137.125' Port: 18734 BoardName: 'Raspberry Pi 2 Model B' AvailableLEDs: {'led0'} AvailableDigitalPins: [4,5,6,12,13,14,15,16,17,18,19,20,21,22,23,24,25,26,27] AvailableSPIChannels: {'CEO','CE1'} AvailableI2CBuses: {'i2c-1'} AvailableWebcams: {} I2CBusSpeed: 100000

Supported peripherals

# Get Raspberry Pi Information

clear rpi; rpi = raspi() **showPins(rpi);**

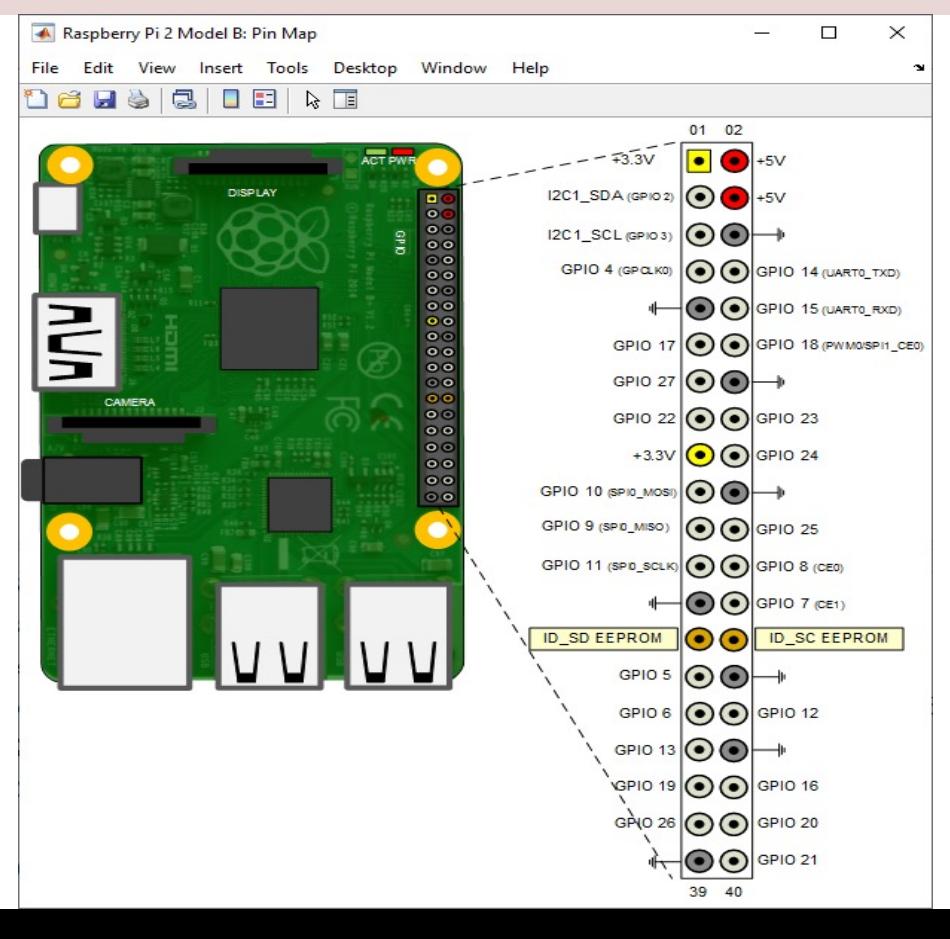

## Get I2C Address

Get the addresses of I2C devices that are attached to the I2C bus

```
clear rpi;
rpi = raspi();
scanI2CBus(rpi,'i2c-1')
```

```
Command Window
  >> i2c get devices
  ans =1×1 cell array
        \{ '0x48' \}
```
## Basic Read Example

```
clear rpi;
rpi = raspi();
i2caddress = '0x48";
device = i2cdev(rpi,'i2c-1', i2caddress);
value = read(device,1);
disp(value);
```
## Basic Write Example

```
clear rpi;
rpi = raspi();
i2caddress = '0x62';device = i2cdev(rpi,'i2c-1', i2caddress);
value = 4092;
write(device, value);
```
# Read Register

```
clear rpi;
rpi = raspi();
i2cadtess = '0x48';
device = i2cdev(rpi,'i2c-1', i2caddress);
data = readRegister(device,14);
disp(data);
```
Read the value of register 14 from the I2C device

# Write Register

```
clear rpi;
rpi = raspi();
i2cadtess = '0x62';
device = i2cdev(rpi,'i2c-1', i2caddress);
data = hex2dec('08');
type = 'uint8'
writeRegister(device,3,data,type)
```
Write a scalar hexadecimal value, hex2dec('08'), to register 3 on the I2C device

https://www.halvorsen.blog

# TC74

### Temperature Sensor with I2C Inter

Hans-Petter Halvorsen

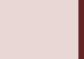

#### TC74 Temperature Senso I2C Interface

TC74A0-5.0VAT

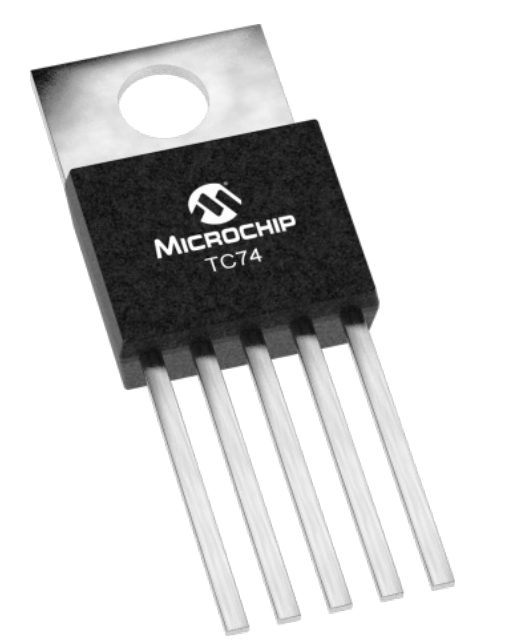

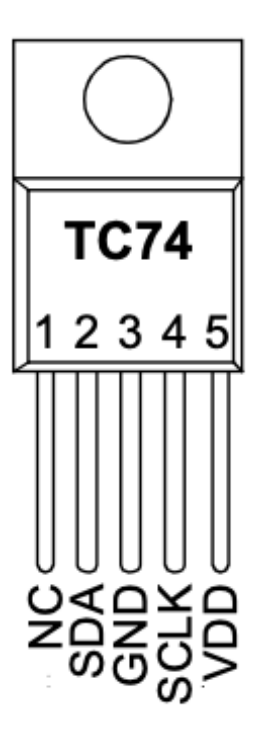

- The TC74 acquires and converts temperature information from i solid-state sensor with a resolut  $±1°C$ .
- It stores the data in an internal which is then read through the
- The system interface is a slave S port, through which temperatu be read at any time.

Datasheet: https://ww1.microchip.com/downloads/en/DeviceDoc/21462D.pdf

# TC74 Wiring

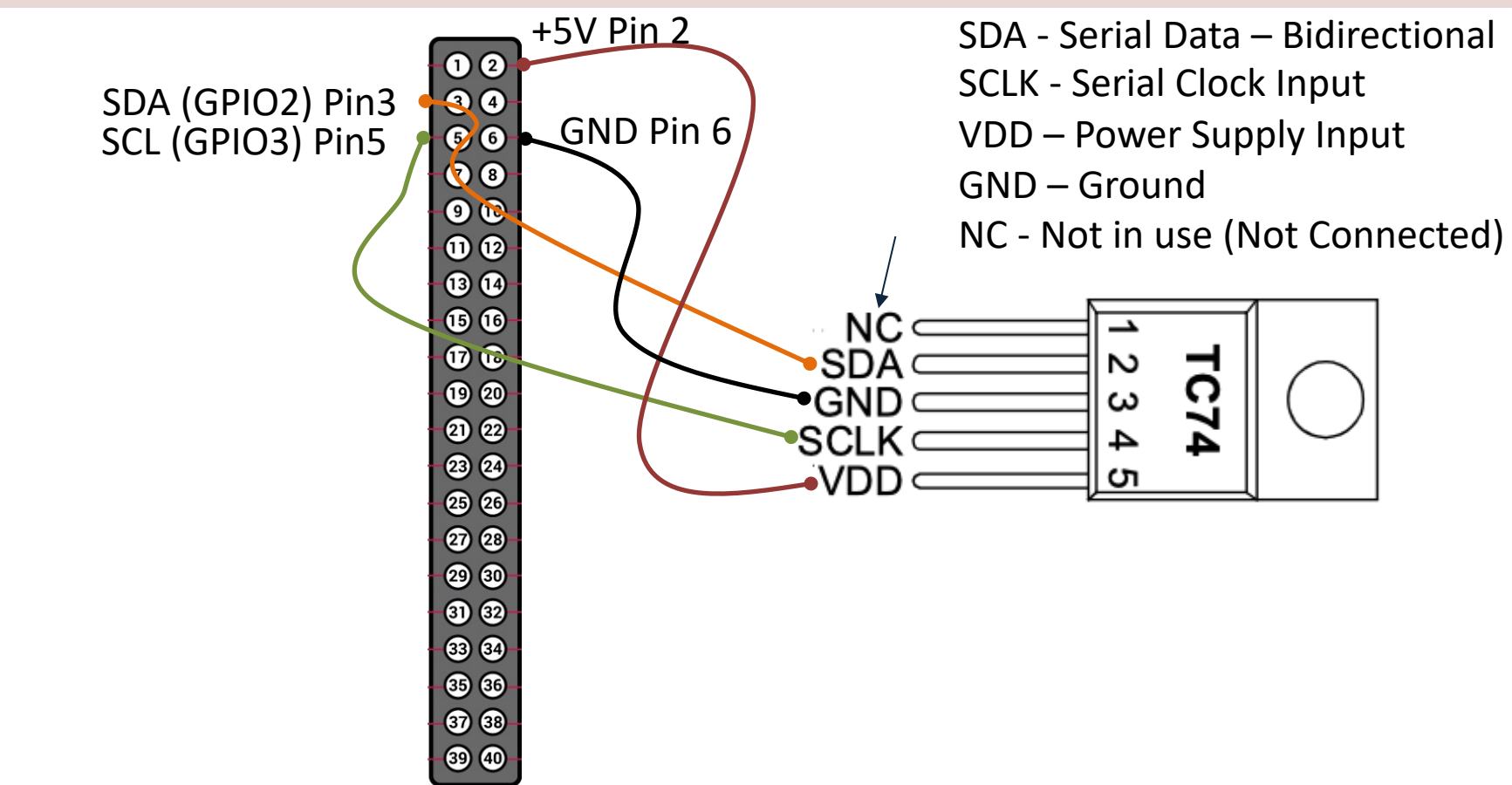

Raspberry Pi GPIO Pins

Raspberry Pi GPIO Pins

# Wiring

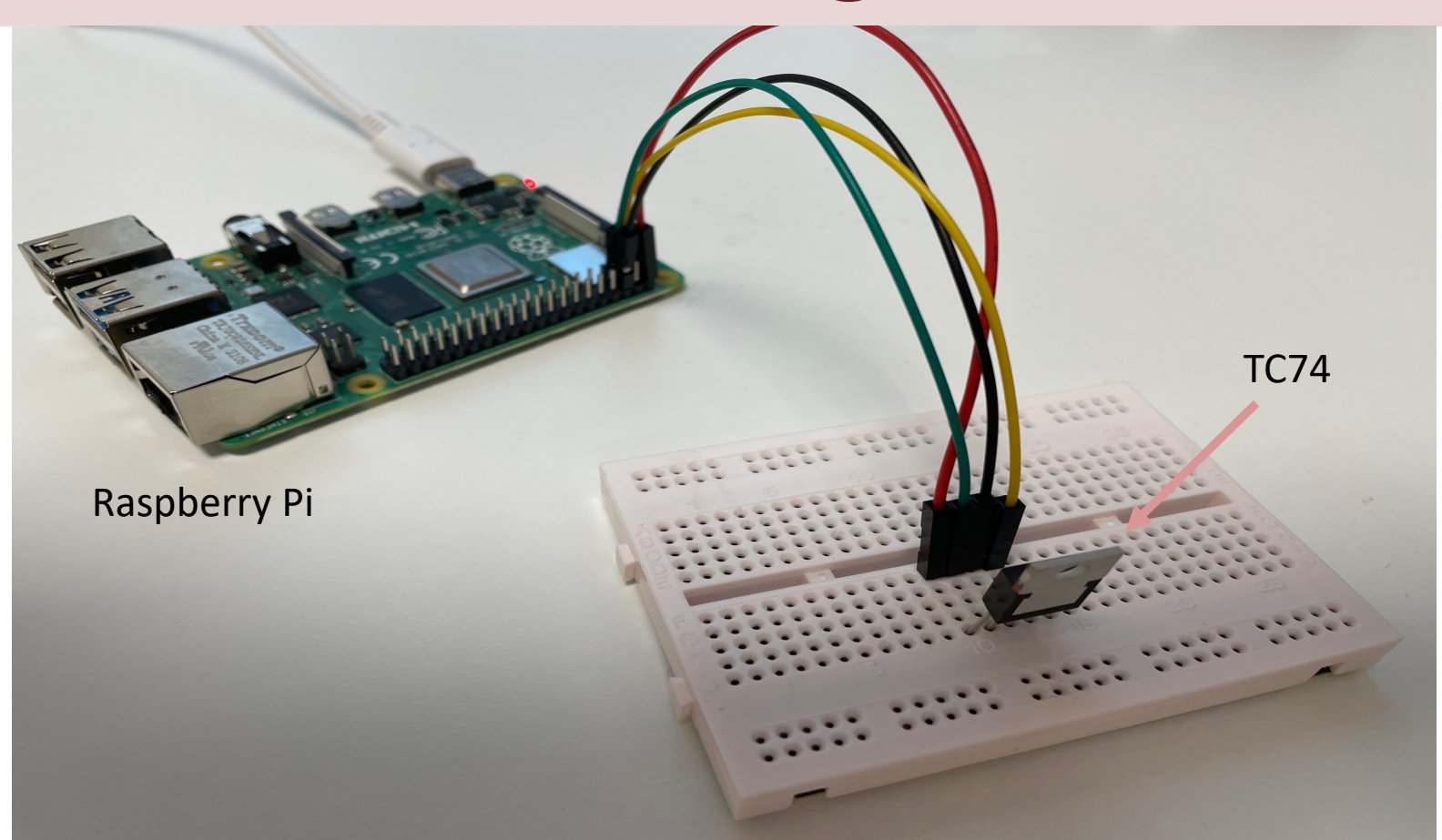

# Read Temperature Example

You read the temperature value directly as a number in degrees Celsius. No conversion or anything is necessary

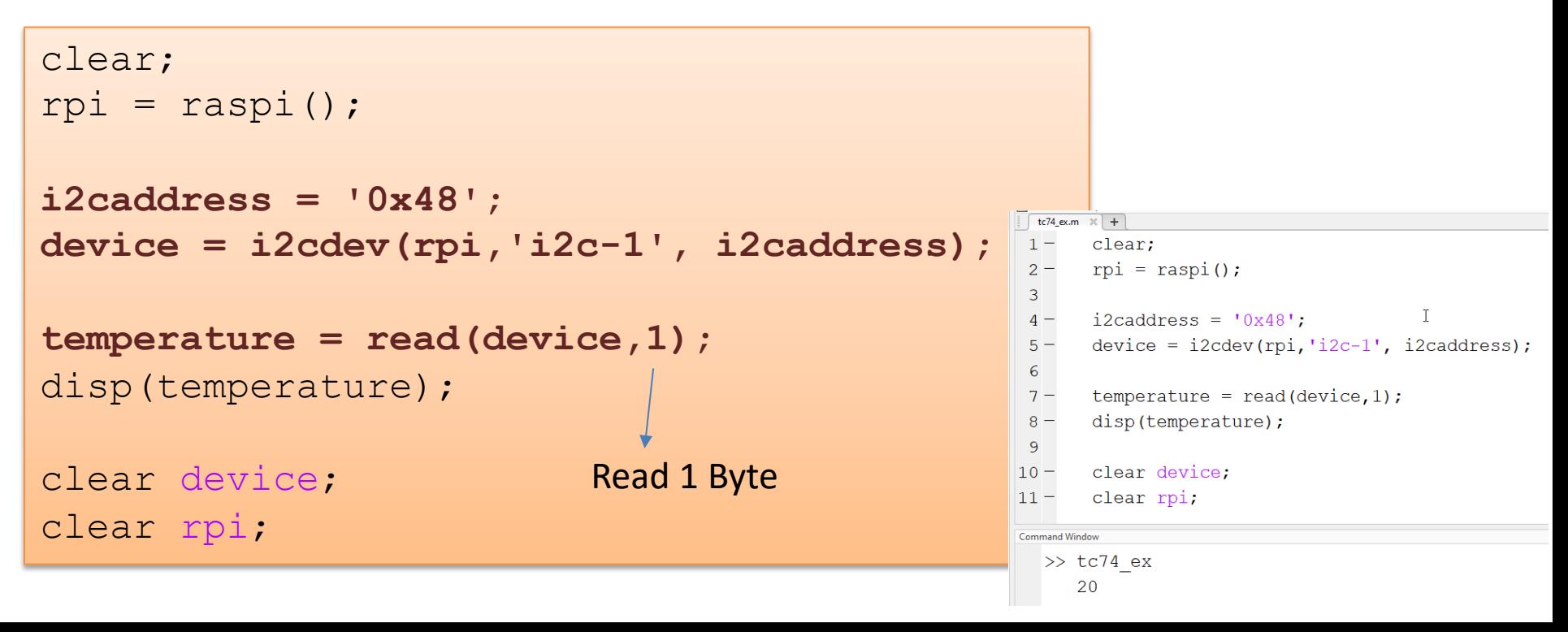

## Reading Temperature and Plotting

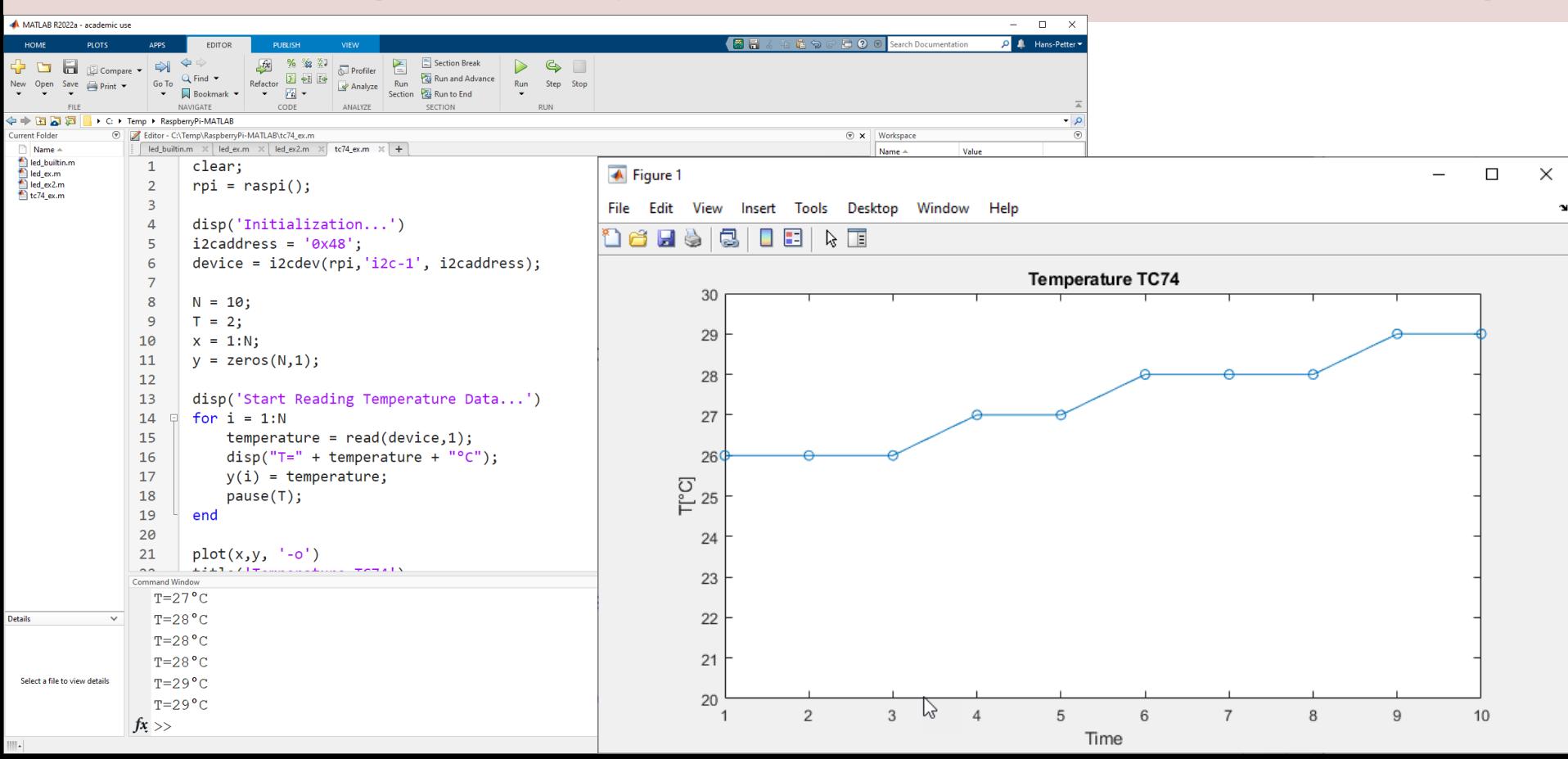

```
clear;
rpi = raspi();
disp('Initialization...')
i2caddress = '0x48';
device = i2cdev(rpi, 'i2c-1', i2caddress);N = 10;T = 2;
x = 1:N;y = zeros(N,1);disp('Start Reading Temperature Data...')
for i = 1:Ntemperature = read(device, 1);
    disp("T=" + temperature + "^{\circ}C");
    y(i) = temperature;
    pause(T);
end
plot(x,y, ' - 0')title('Temperature TC74')
xlabel('Time')
ylabel('T[°C]')
xmin=1;xmax=N;ymin=20;ymax=30;
axis([xmin xmax ymin ymax])
clear device;
```
clear rpi;

#### https://www.halvorsen.blog

# SPI

Hans-Petter Halvorsen

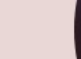

# SPI

- Serial Peripheral Interface (SPI)
- SPI is an interface to communicate with different types of electronic components like Sensors, Analog to Digital Converts (ADC), etc. that supports the SPI interface
- Thousands of different Components and Sensors supports the SPI interface

# SPI Interface

SPI devices communicate in full duplex mode using a master-slave architecture with a single master

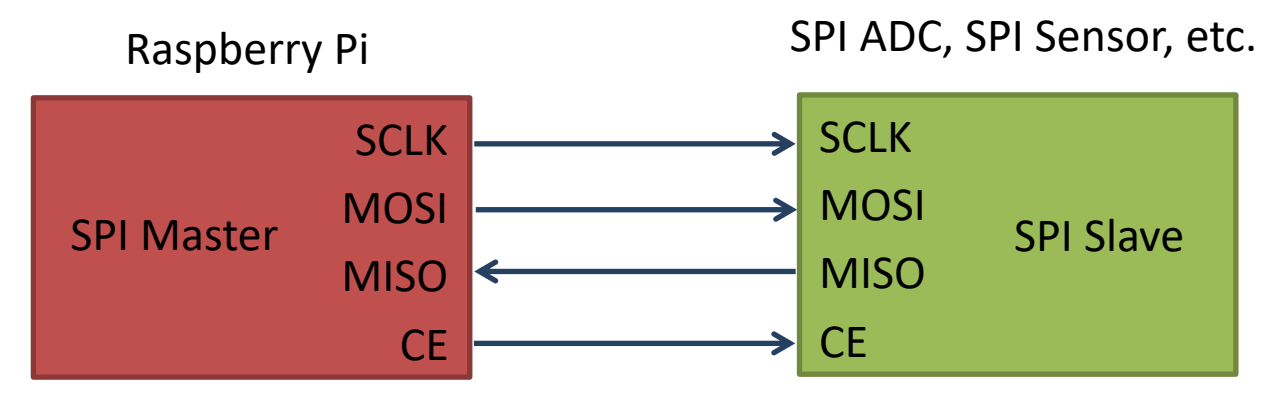

The SPI bus specifies four logic signals:

- **SCLK**: Serial Clock (output from master)
- **MOSI**: Master Out Slave In (data output from master)
- **MISO**: Master In Slave Out (data output from slave)
- **CE** (often also called SS Slave Select): Chip Select (often active low, output from master)

# SPI Wiring on Raspberry Pi

#### GPIO 40 pins Connector

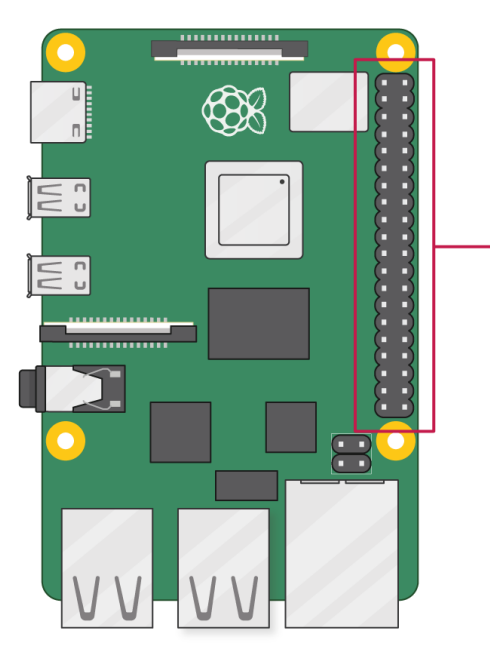

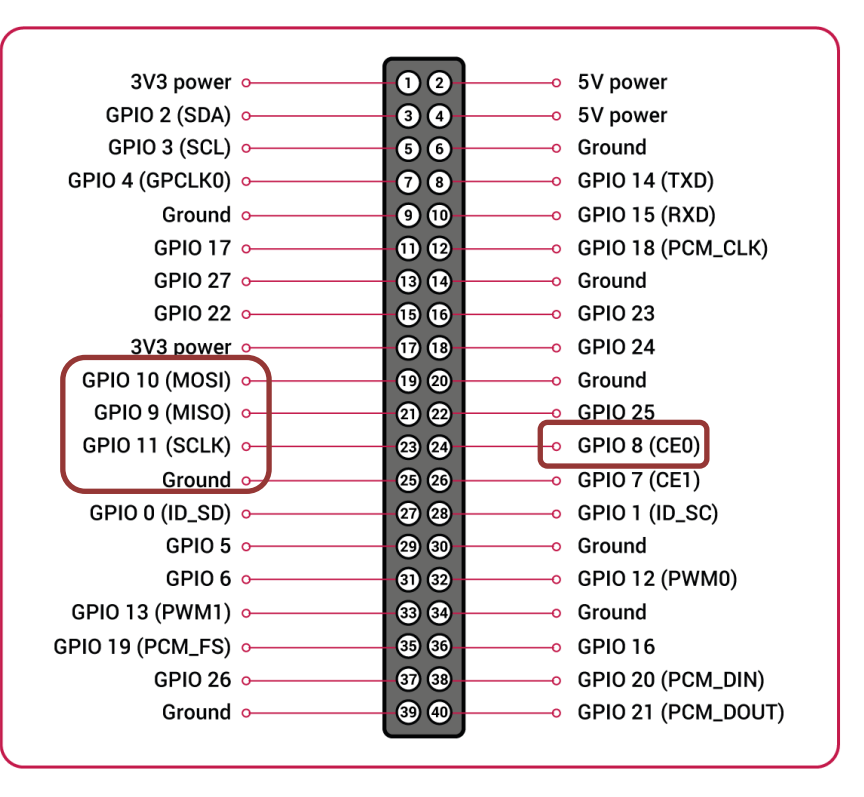

# MATLAB - SPI Interface

#### **SPI** Interface

https://se.mathworks.com/help/sup errypiio/spi-interface.html?s\_tid=CR

Use the Raspberry Pi<sup>™'s</sup> SPI interface

#### Objects

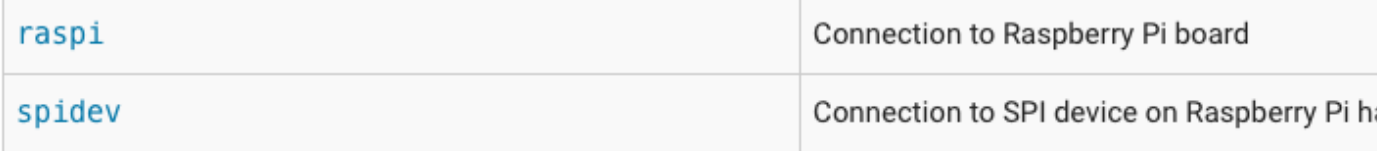

#### **Functions**

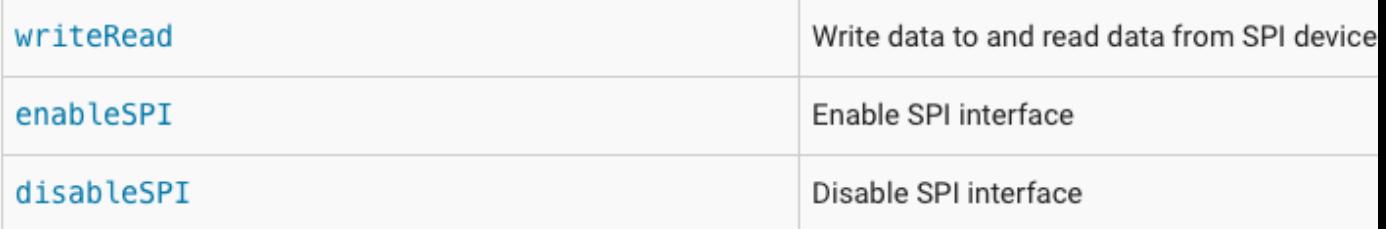

## Find SPI Channels

clear rpi  $rpi = raspi()$ ; **rpi.AvailableSPIChannels**

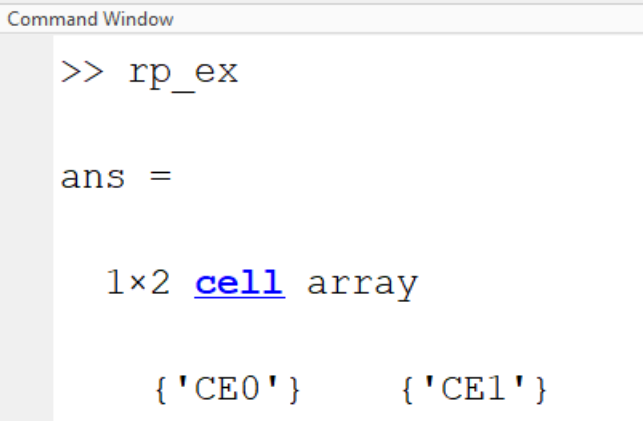

# SPI Example

```
clear rpi;
rpi = raspi();
spidevice = spidev(mypi,'CE1',0)
wrdata = [hex2dec('08') hex2dec('D4')]; %Just an example
dataout = writeRead(spidevice, wrdata)
           Write Data Read Data
```
https://www.halvorsen.blog

# ADC with SPI interfa

Analog to Digital Converter

Hans-Petter Halvorsen

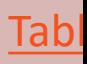

# ADC

- The Raspberry Pi has only Digital pins on t GPIO connector
- If you want to use an Analog electric component or an Analog Sensor together Raspberry Pi, you need to connect it throu an external ADC chip
- ADC Analog to Digital Converter

https://en.wikipedia.org/wiki/Analog-to-digital

## ADC

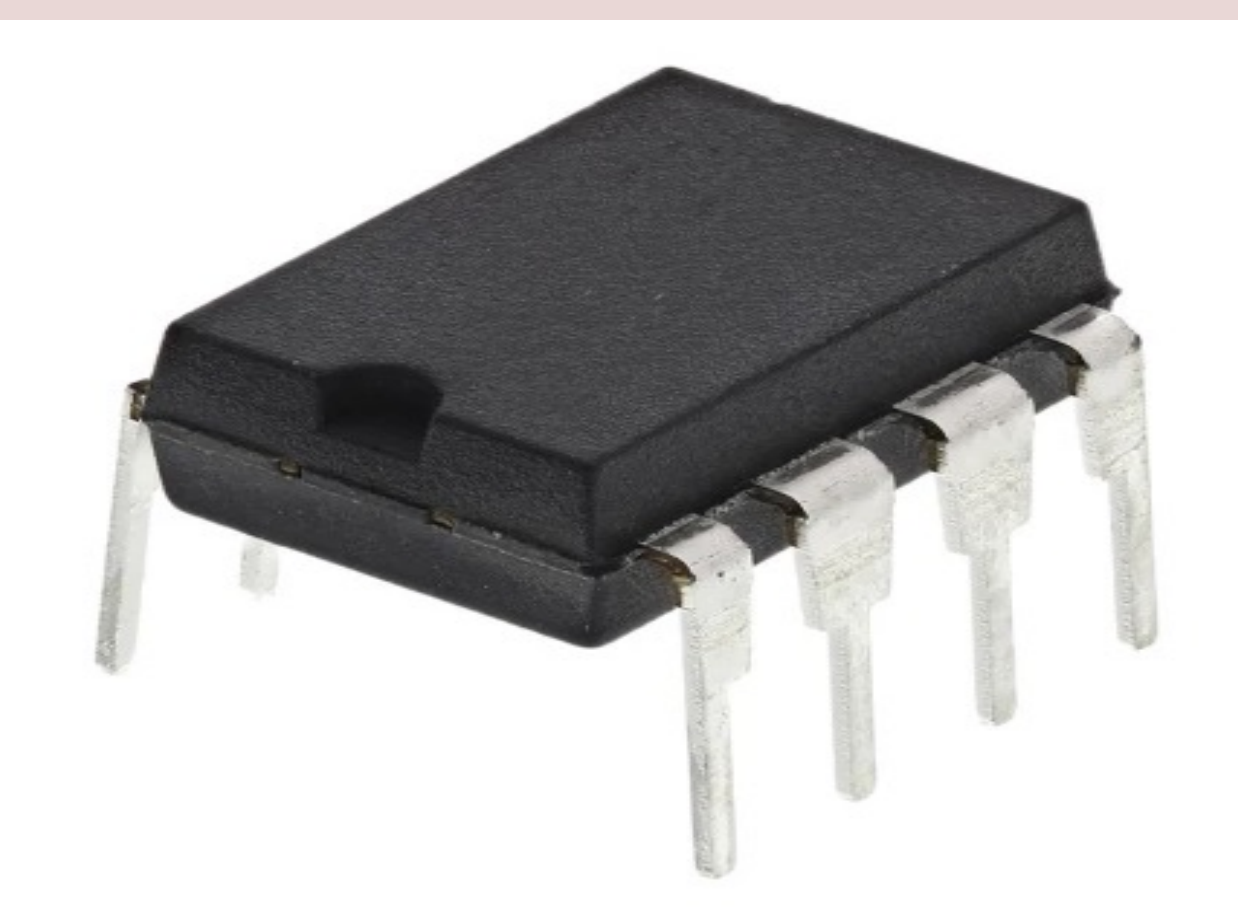

# MCPxxx ADC chip

#### The MCPxxx family of ADC chips uses a SPI Interface

10-bit analog to digital converters (ADC):

- MCP3008/3208/3304 have 8 channels (0-7)
- MCP3004/3204/3302 have 4 channels (0-3)
- **MCP3002**/3202 have 2 channels (0-1)
- MCP3001/3201/3301 only have 1 channel.

MCP3002 will be use Tutorial, but all shou the same manner

#### **Analog Input Using SPI (MCP3008):**

https://se.mathworks.com/help/supportpkg/raspberrypiio/ref/analog-input-using

Sensors:

https://se.mathworks.com/help/supportpkg/raspberrypiio/sensors.html?s\_tid=CF

# MCP3002 ADC chip

The MCP3002 is a 10-bit analog to digital converter with 2 channels (0-1).

The MCP3002 uses a

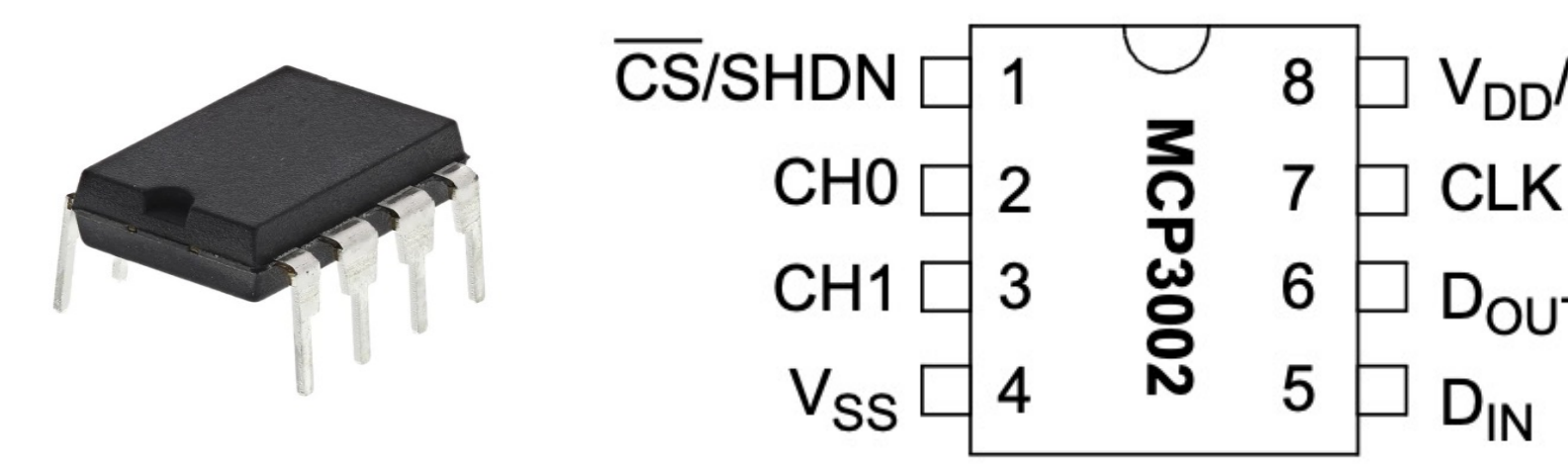

http://ww1.microchip.com/downloads/en/DeviceDoc/21294E.pdf

https://learn.sparkfun.com/tutorials/python-programming-tutorial-getting-start raspberry-pi/experiment-3-spi-and-analog-input

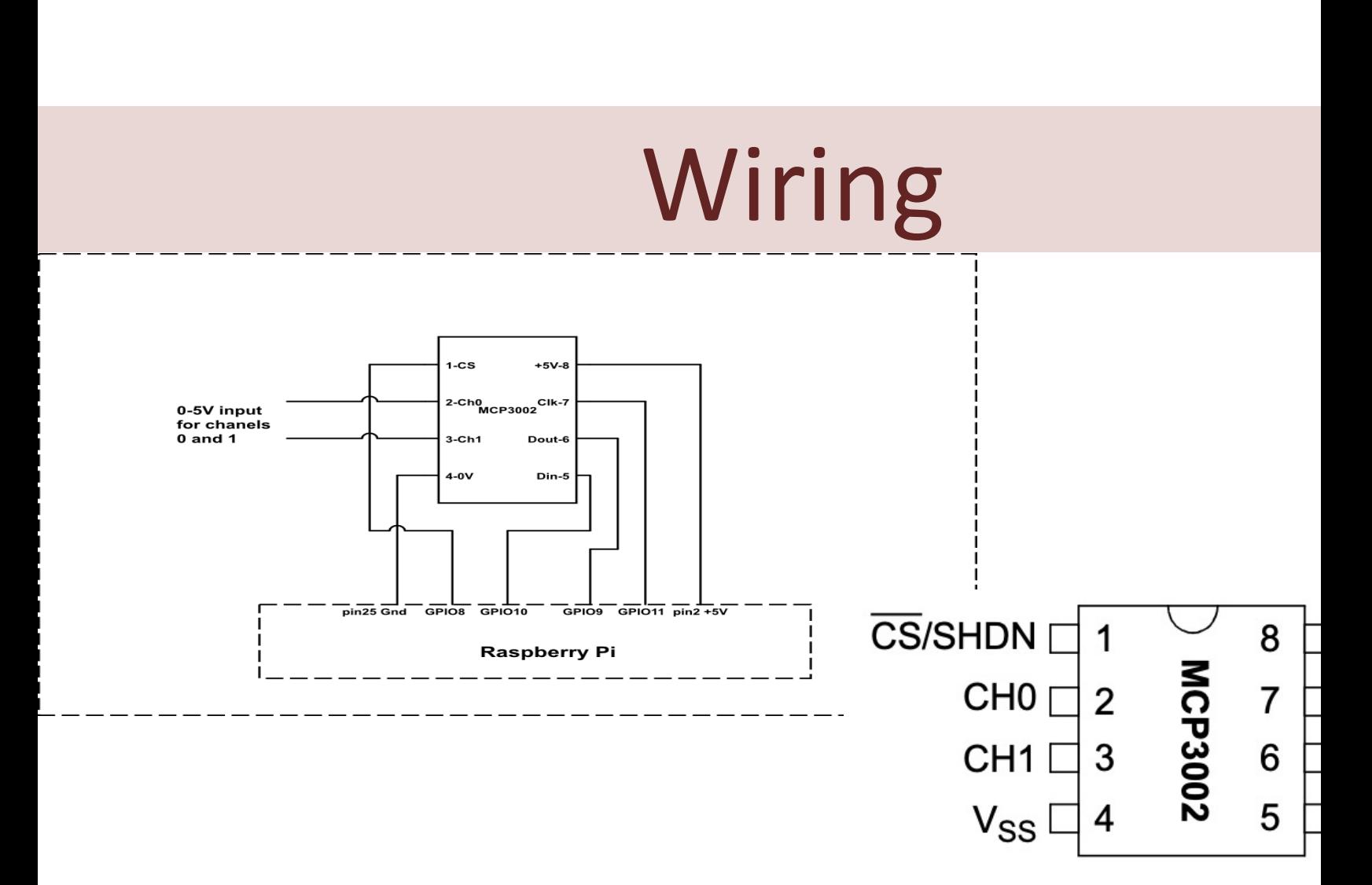

https://sites.google.com/a/joekamphaus.net/raspberry-pi-spi-interface-to-mc

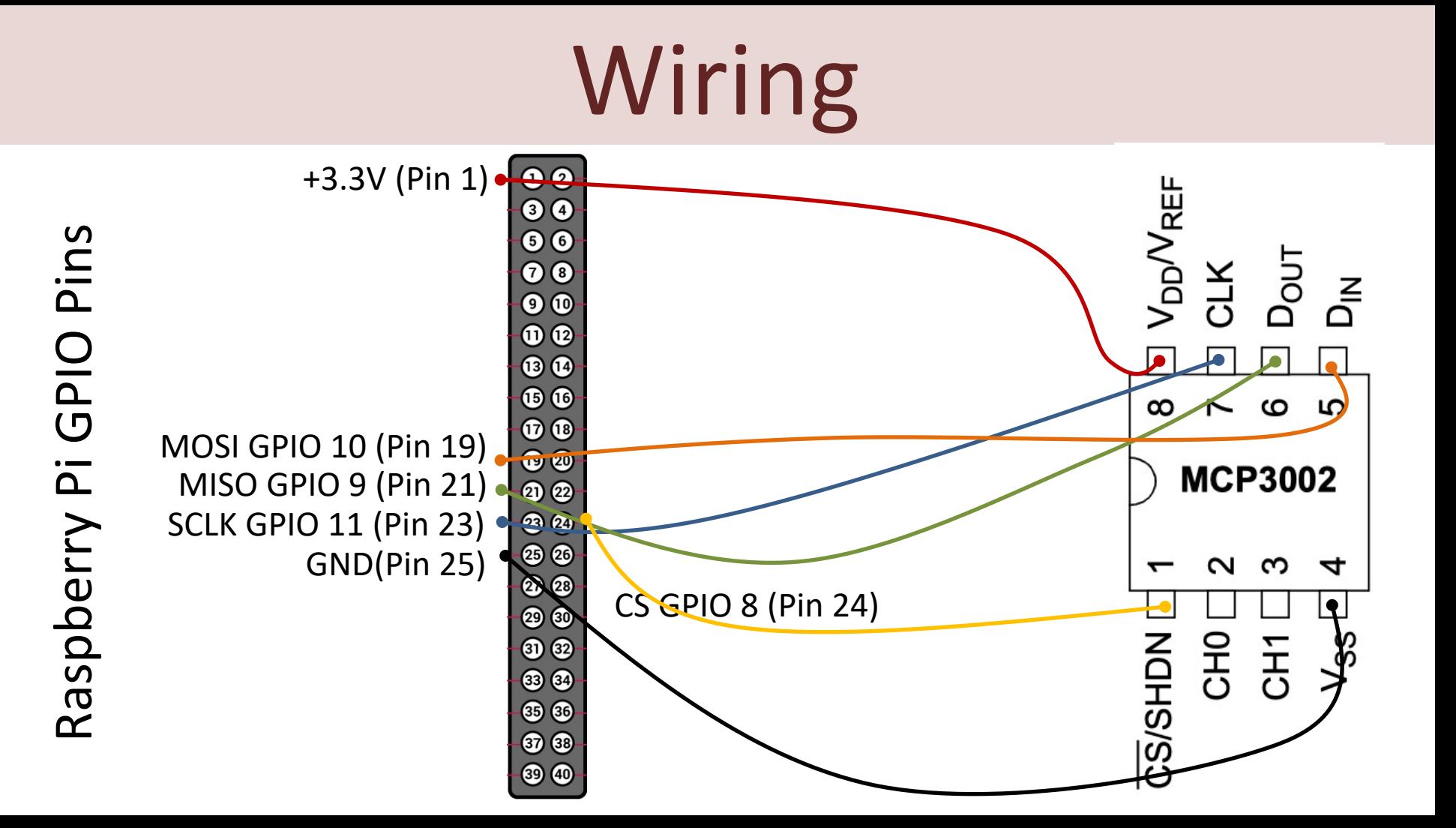

### Read Data from ADC

For test purpose we start by wiring a 1.5V Battery to the CH0 (+) and CH1(-) pins on the ADC

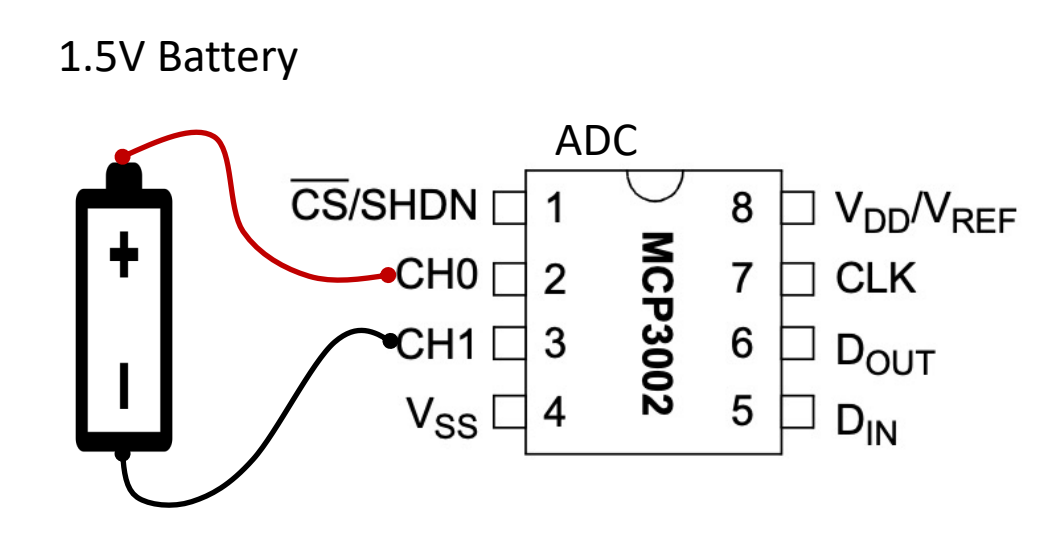

Wire the other pins to the Raspberry Pi according to previous wiring schema

## Channel Configuration

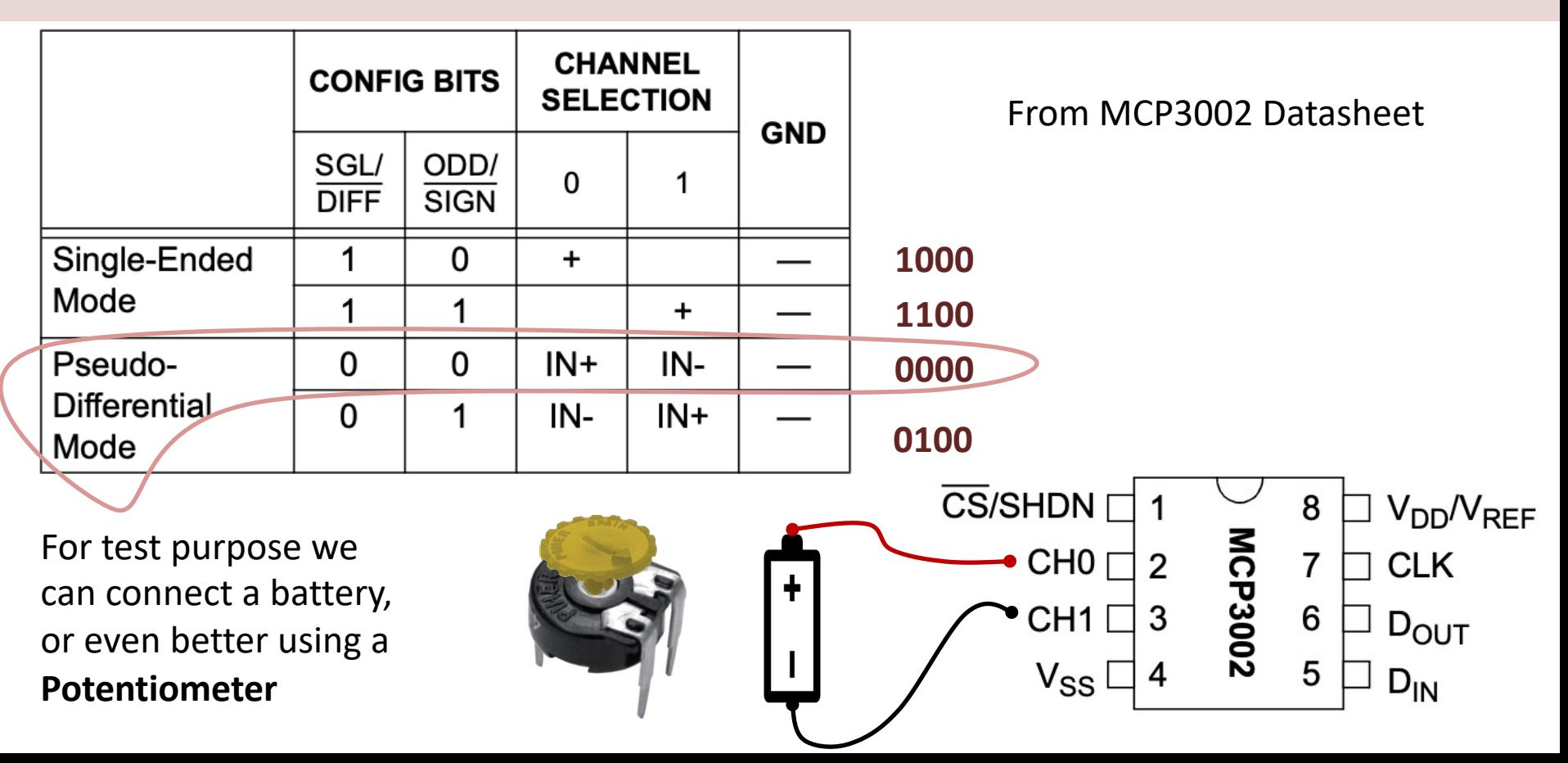

#### Potentiometer

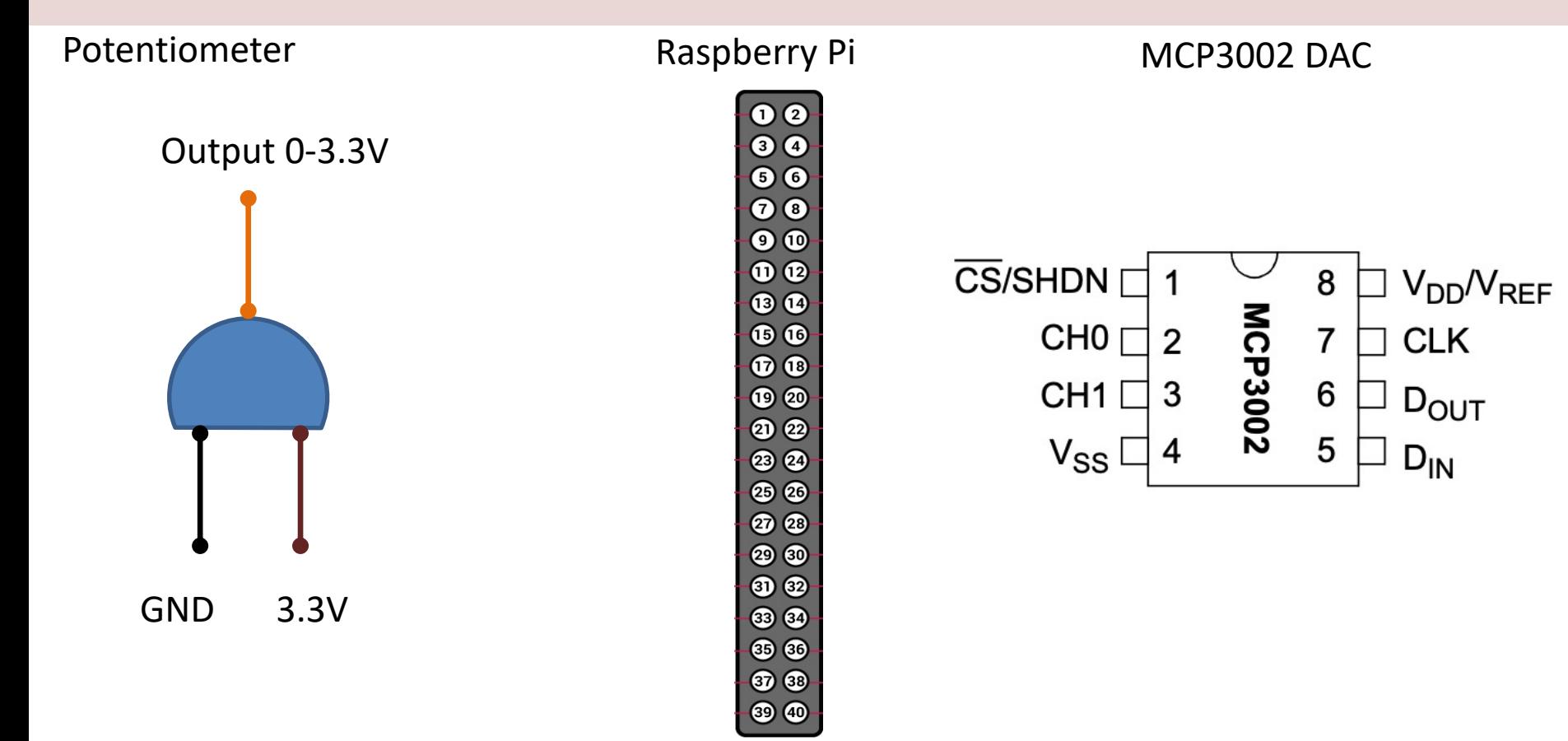

## **Wiring**

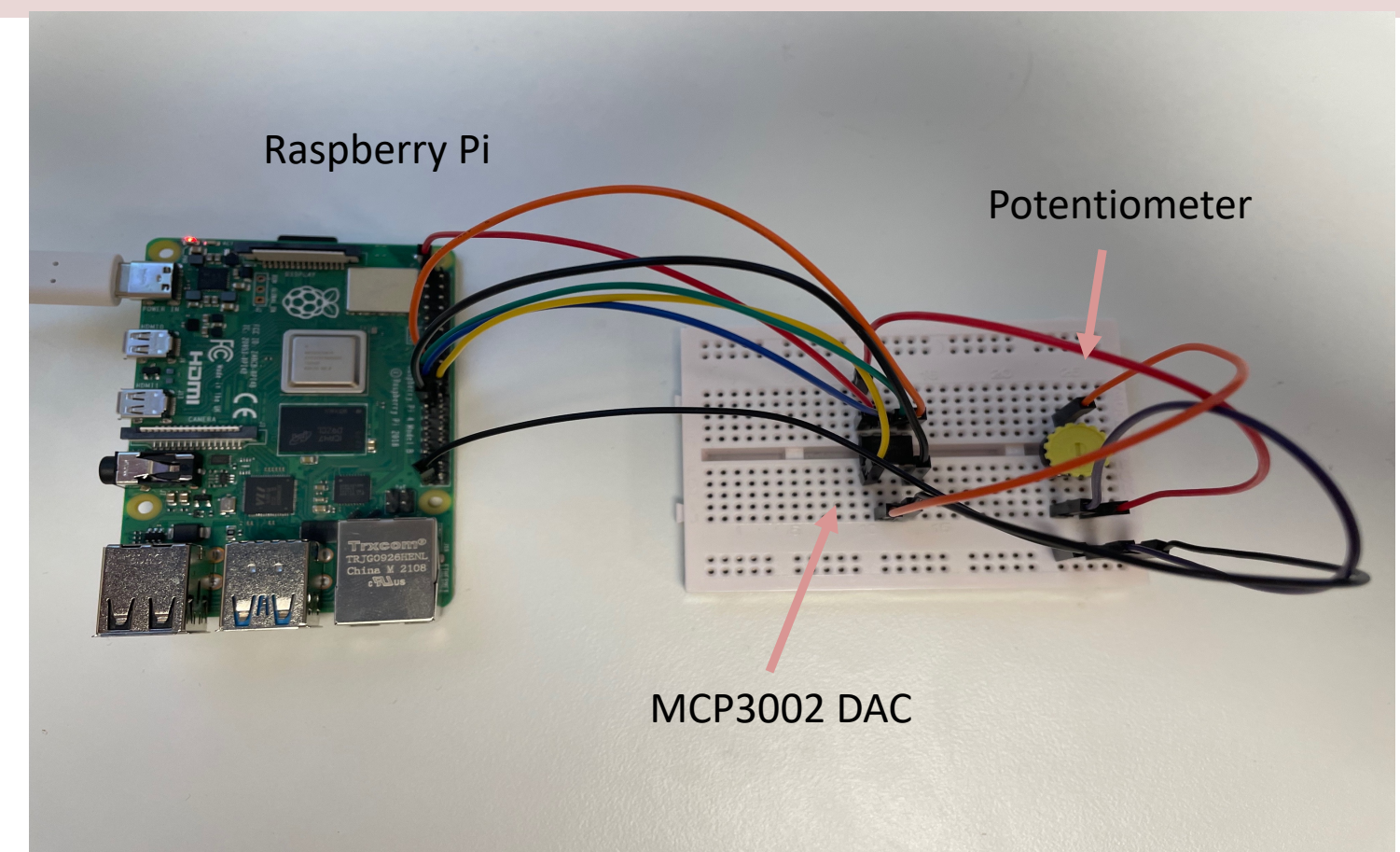

### [Read Data from ADC](https://se.mathworks.com/help/supportpkg/raspberrypiio/ref/analog-input-using-spi.html)

```
clear;
rpi = raspi();
spidevice = spidev(rpi, 'CEO', 0);
data = uint16(writeRead(spidevice, [1, bin2dec('00000000'
highbits = bitand(data(2), bin2dec('11'));
adcvalue = double(bitor(bitshift(highbits, 8), data(3)))
voltage = (3.3/1024) * adcvalue;
```

```
disp(voltage);
```

```
clear spidevice;
Clear rpi;
```
You should improve the Code by MATLAB Function, then use the inside a Loop for continuous re

https://se.mathworks.com/help/supportpkg/raspberrypiio/ref/analog-input-using-

## Measure Voltage at CH0

- MCP300x uses the SPI interface to communicate with the SPI controller which in this case is Raspberry Pi hardware.
- An SPI transaction between MCP300x and Raspberry Pi consist of 3 bytes.
- Raspberry Pi hardware sends a byte containing a value of '**1**' to MCP300x.
- At the same time, MCP300x sends a "do not care" byte to Raspberry Pi hardware.
- Raspberry Pi hardware sends another byte to the MCP300x with the most significant 4 bits containing a value of '**1000**'. This byte indicates to the MCP300x that a single-ended voltage measurement at CH0 is requested.
- At the same time, MCP300x sends the **bits 9 and 10** of the ADC measurement.
- Finally, Raspberry Pi hardware sends a "do not care" byte and at the same time reads the **least significant 8 bits** of the voltage measurement.
- The 10-bit value read from MCP300x is then converted to a voltage value.

```
clear;
rpi = raspi();
spidevice = spidev(rpi, 'CE0', 0);N = 20;
for i = 1:Ndata = uint16(writeRead(spidevice,[1, bin2dec('00000000'), 0]));
    highbits = bitand(data(2), bin2dec('11'));
    adcvalue = double(bitor(bitshift(highbits, 8), data(3)));
    %disp(adcvalue);
    voltage = (3.3/1024) * adcvalue;
    value = sprintf('%.2f', voltage);
    disp(value);
    pause(1);
end
clear mcp3002;
                                               But turning on the 
                                           Potentiometer, you should 
                                           see the voltage goes from 
                                                0V to 3.3V (max)
```
clear rpi;

https://www.halvorsen.blog

# TMP36

Analog Temperature Sensor

Hans-Petter Halvorsen

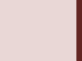

## **TMP36 Temperature Sensor**

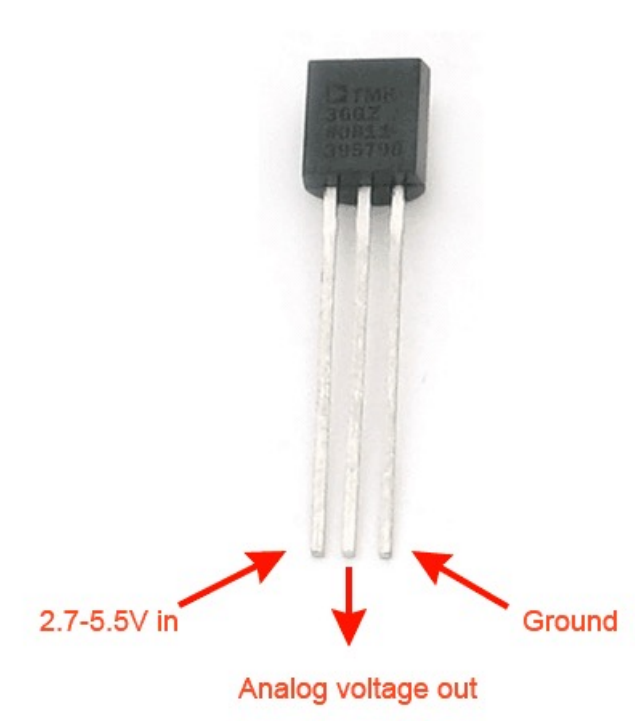

A Temperature sensor like TM36 solid-state technique to determi temperature.

They use the fact as temperature increases, the voltage across a di increases at a known rate.

### TMP36 Temperature Sensor

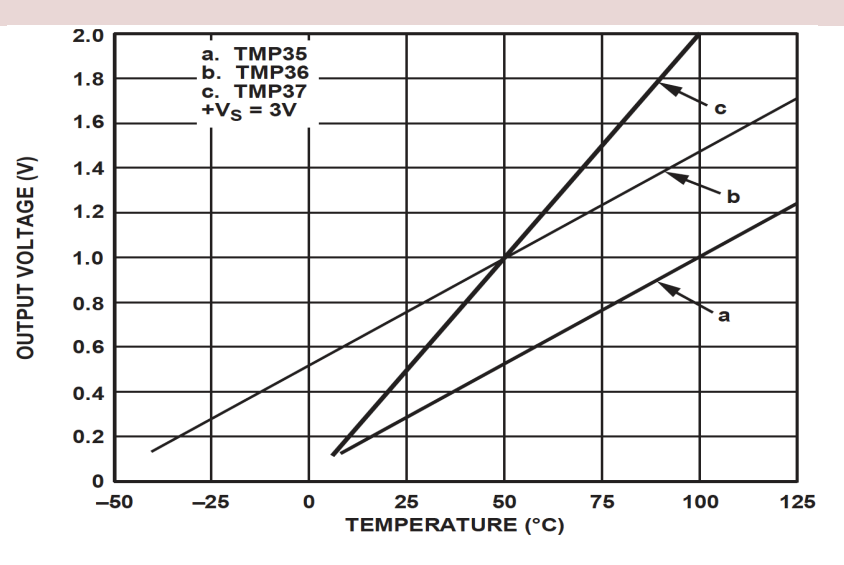

This gives:

$$
y - 25 = \frac{50 - 25}{1 - 0.75} (x - 0.75)
$$

Then we get the following formula:  $y = 100x - 50$ 

Convert form Voltage (V) to degrees Celsius

From the Datasheet we have:

 $(x_1, y_1) = (0.75V, 25^{\circ}C)$  $(x_2, y_2) = (1V, 50^{\circ}C)$ 

There is a linear relationship between Voltage and degrees Celsius:

$$
y = ax + b
$$

We can find a and b using the following known formula:

$$
y - y_1 = \frac{y_2 - y_1}{x_2 - x_1} (x - x_1)
$$

## Measure Temperature with an ADC

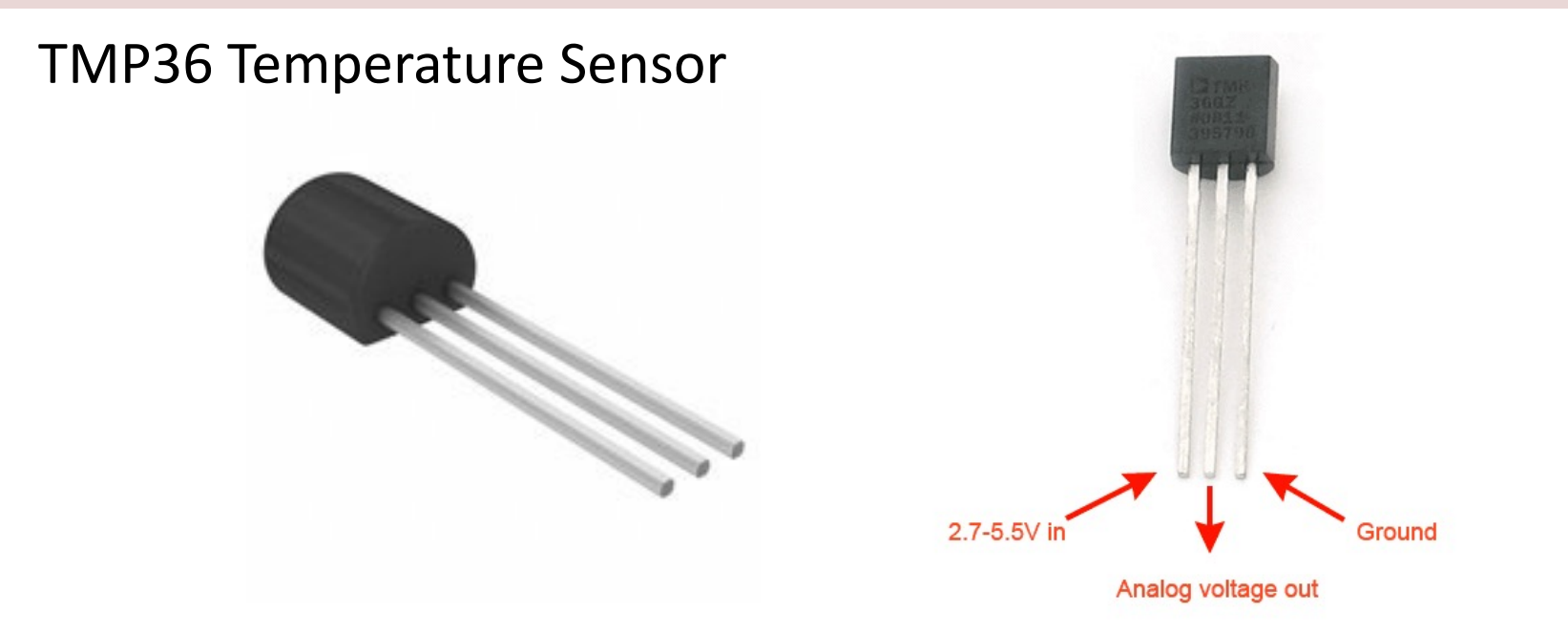

Wire a TMP36 temperature sensor to the first channel of an MCP3002 analog to digital converter and the other pins to +3.3V and GND

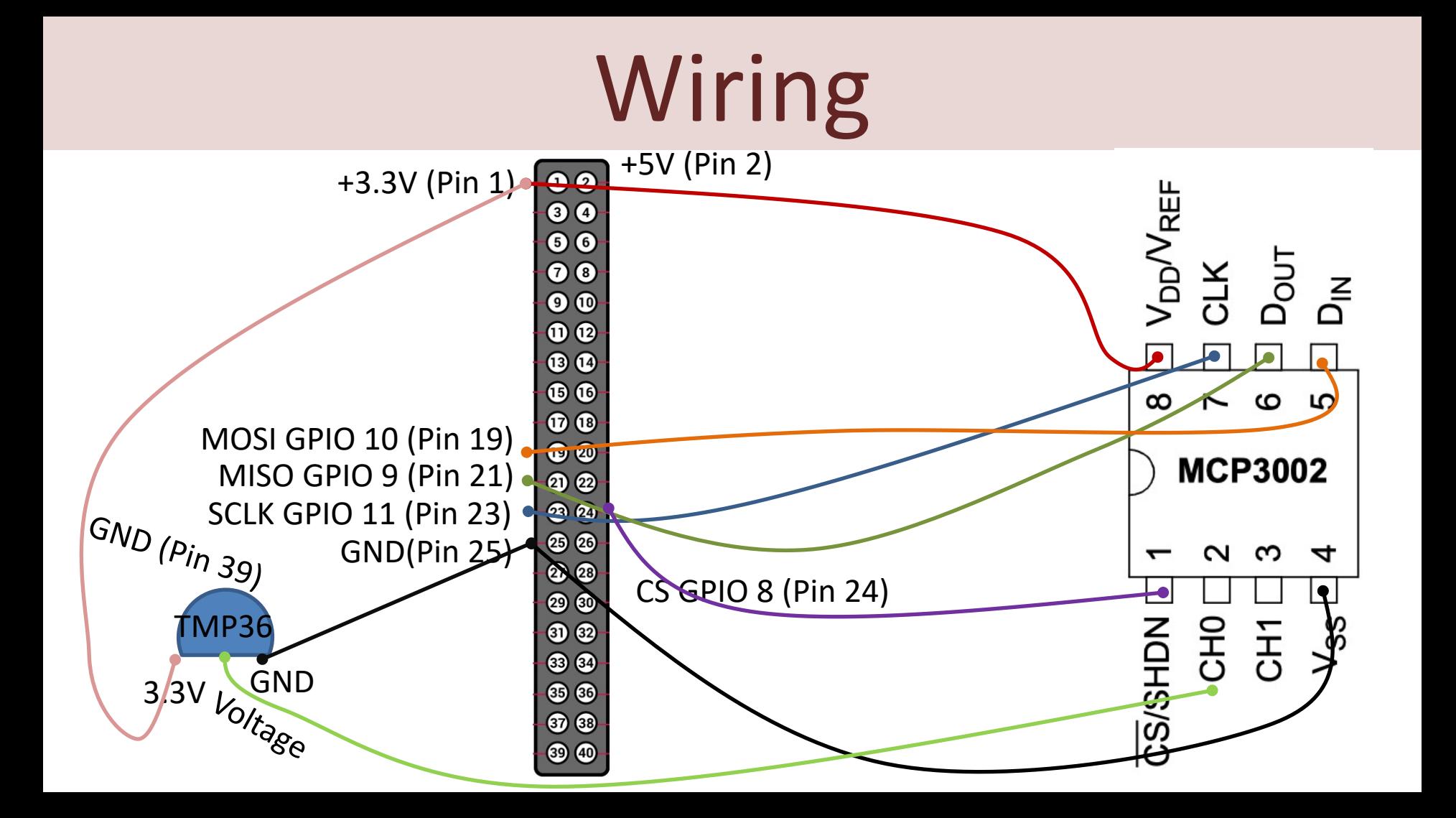

## **Wiring**

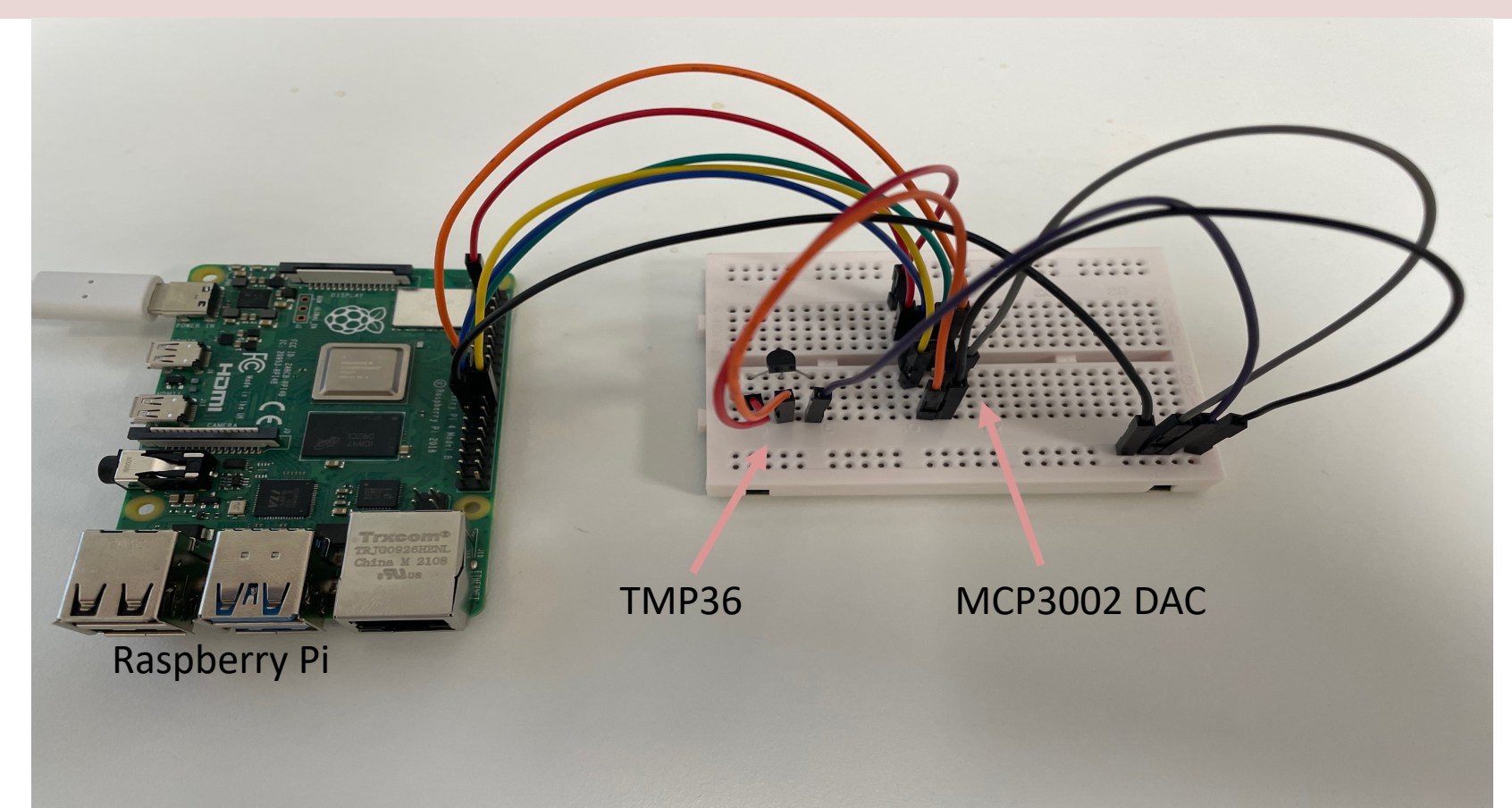

```
clear;<br>rpi = raspi();<br>spidevice = spidev(rpi, 'CE0', 0);
rpi = raspi();
N = 20 ;
for i = 1:Ndata = uint16(writeRead(spidevice,[1, bin2dec('10000000'), 0]));
    highbits = bitand(data(2), bin2dec('11'));
    adcvalue = double(bitor(bitshift(highbits, 8), data(3)));
    %disp(adcvalue);
    voltage = (3.3/1024) * adcvalue;
    tempC = 100*voltage-50;
    value = springintf('%.2f', tempC);disp(value);
    pause(5);
end
clear spidevice;
```

```
clear rpi;
```
# Summary

- Raspberry Pi + MATLAB
- MATLAB Support Package for Raspberry Pi
- I2C Overview and Examples
	- –**TC74 I2C Temperature Sensor**
- SPI Overview and Examples
	- –**ADC MCP3002** + **TMP36** Analog Temperature Sensor

#### Hans-Petter Halvorsen

University of South-Eastern Norway www.usn.no

E-mail: hans.p.halvorsen@usn.no Web: https://www.halvorsen.blog

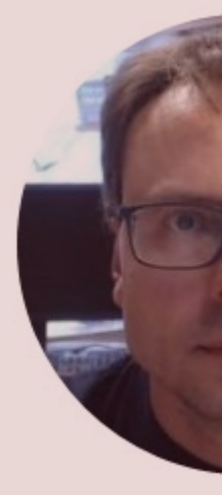

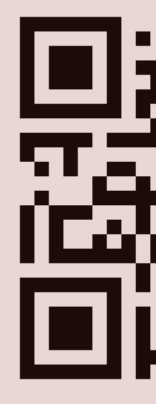